# Inhalt

 $\mathcal{L}(\mathcal{L})$ 

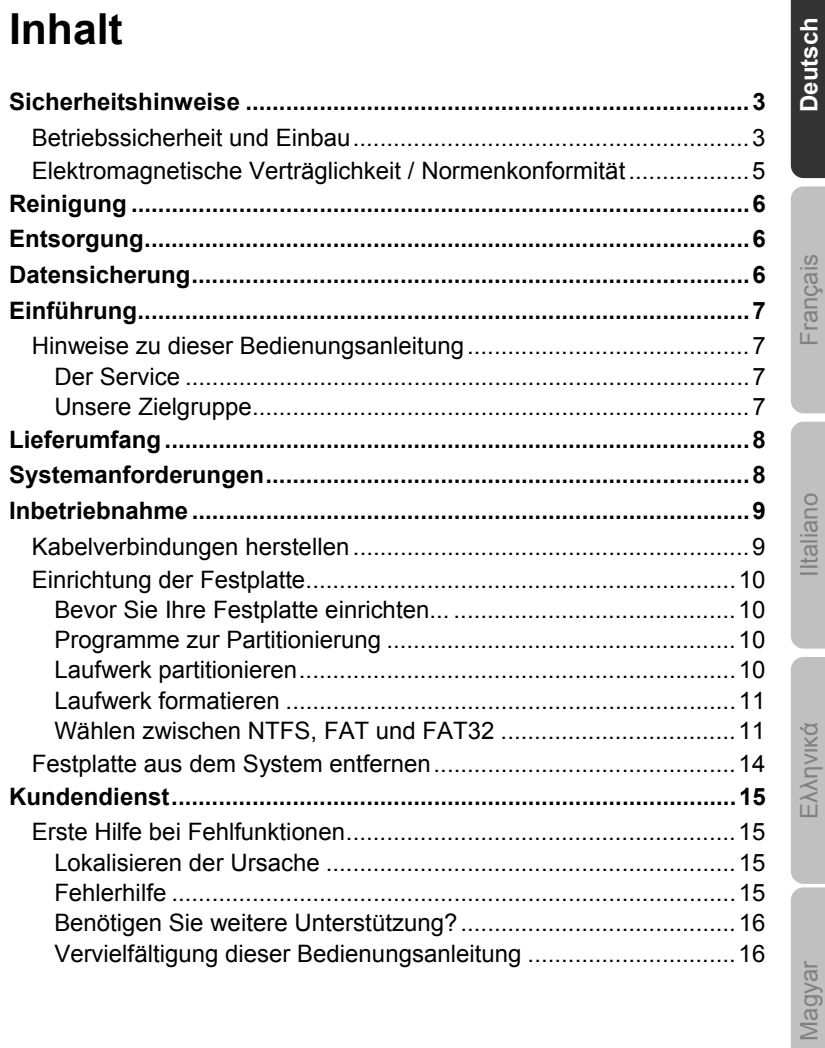

Inhalt

Slovenščina

 $\mathbf{1}$ 

Copyright © 2008 / 02/2010 Alle Rechte vorbehalten. Diese Gebrauchsanweisung ist urheberrechtlich geschützt. Das Copyright liegt bei der Firma **MEDION®**. Warenzeichen:<br>**MS-DOS<sup>®</sup> und Windows<sup>®</sup> sind eingetragene Warenzeichen der Fa. <b>Microsoft**®. Andere Warenzeichen sind Eigentum ihrer jeweiligen Besitzer.

**Technische und optische Änderungen, sowie Druckfehler vorbehalten.** 

<u> 1999 - John Barnett</u>

2 Deutsch

 $\mathbb{R}$ 

### **Sicherheitshinweise**

Bitte lesen Sie diese Bedienungsanleitung aufmerksam durch und befolgen Sie alle aufgeführten Hinweise. So gewährleisten Sie einen zuverlässigen Betrieb und eine lange Lebenserwartung Ihrer Festplatte.

Halten Sie diese Bedienungsanleitung stets griffbereit und bewahren diese gut auf, um sie bei einer Veräußerung dem neuen Besitzer weitergeben zu können.

### **Betriebssicherheit und Einbau**

- Lassen Sie Kinder nicht unbeaufsichtigt an elektrischen Geräten spielen. Kinder können mögliche Gefahren nicht immer richtig erkennen.
- Der Austausch der Festplatte darf nur durch Personen durchgeführt werden, die mit der Um- und/oder Aufrüstung eines PCs vertraut sind.
- Sollten Sie nicht über die notwendige Qualifikation verfügen, beauftragen Sie einen entsprechenden Techniker.
- Festplatten sind extrem stoßanfällig. Lassen Sie das Laufwerk niemals fallen oder setzen Sie es niemals Stößen oder Erschütterungen aus, da dies die Festplatte und die sich darauf befindenden Daten unwiderruflich zerstören könnte. Berücksichtigen Sie dies insbesondere beim Transport der Festplatte. Für derartige Schäden übernehmen wir keine Garantie.
- Die Festplatte nimmt während des Betriebes Energie auf und wird sehr warm. Wenn Sie die Platte nicht nutzen, trennen Sie die Verbindungen zum PC.
- Befolgen Sie die Bedienungsanleitung Ihres PCs.
- Führen Sie keine Gegenstände durch die Schlitze und Öffnungen ins Innere der Festplatte. Dies könnte zu einem elektrischen Kurzschluss oder gar zu Feuer führen.
- Öffnen Sie niemals das Gehäuse der Festplatte. Dies würde den Garantieanspruch beenden und unweigerlich zur Zerstörung der Festplatte führen.
- Die Festplatte ist nicht für den Betrieb in einem Unternehmen der Schwerindustrie konzipiert.

Sicherheitshinweise 3

Slovenščina<br>
Magyar

Slovenščina

lagyal

**Deutsch**

Français IItaliano

liano ltal

Français

Ελληνικά

- Warten Sie nach einem Transport solange mit der Inbetriebnahme, bis das Gerät die Umgebungstemperatur angenommen hat. Bei großen Temperatur- oder Feuchtigkeitsschwankungen kann es durch Kondensation zur Feuchtigkeitsbildung kommen, die einen elektrischen Kurzschluss verursachen kann.
- Halten Sie Ihre Festplatte und alle angeschlossenen Geräte von Feuchtigkeit fern und vermeiden Sie Staub, Hitze und direkte Sonneneinstrahlung, um Betriebsstörungen zu vermeiden.
- Stellen und betreiben Sie alle Komponenten auf einer stabilen, ebenen und vibrationsfreien Unterlage, um Beschädigungen zu vermeiden.
- Verlegen Sie die Kabel so, dass niemand darauf treten oder darüber stolpern kann.
- Stellen Sie keine Gegenstände auf die Kabel, da diese sonst beschädigt werden könnten.
- Schlitze und Öffnungen der Festplatte dienen der Belüftung. Decken Sie diese Öffnungen nicht ab, da es sonst zu Überhitzung kommen könnte.
- Die in den Geräten verwendeten Spannungen und Schnittstellen entsprechen Schutzkleinspannungen gemäß EN60950. Verbindungen zu anderen Einrichtungen dürfen nur mit ebensolchen Schnittstellen mit Schutzkleinspannungen gemäß EN 60950 erfolgen.
- Bitte wenden Sie sich an unser Service Center wenn Sie technische Probleme mit Ihrer Festplatte haben. Im Falle einer notwendigen Reparatur wenden Sie sich bitte ausschließlich an unsere autorisierten Servicepartner.
- Neue Geräte können in den ersten Betriebsstunden einen typischen, unvermeidlichen aber ungefährlichen Geruch abgeben, der im Laufe der Zeit immer mehr abnimmt. Um der Geruchsbildung entgegenzuwirken, empfehlen wir Ihnen, den Raum regelmäßig zu lüften. Wir haben bei der Entwicklung dieses Produktes Sorge dafür getragen, dass geltende Grenzwerte deutlich unterschritten werden.

4 Deutsch

### **Elektromagnetische Verträglichkeit / Normenkonformität**

Dieses Gerät erfüllt die Anforderungen der elektromagnetischen Kompatibilität und elektrischen Sicherheit der folgenden Bestimmungen:

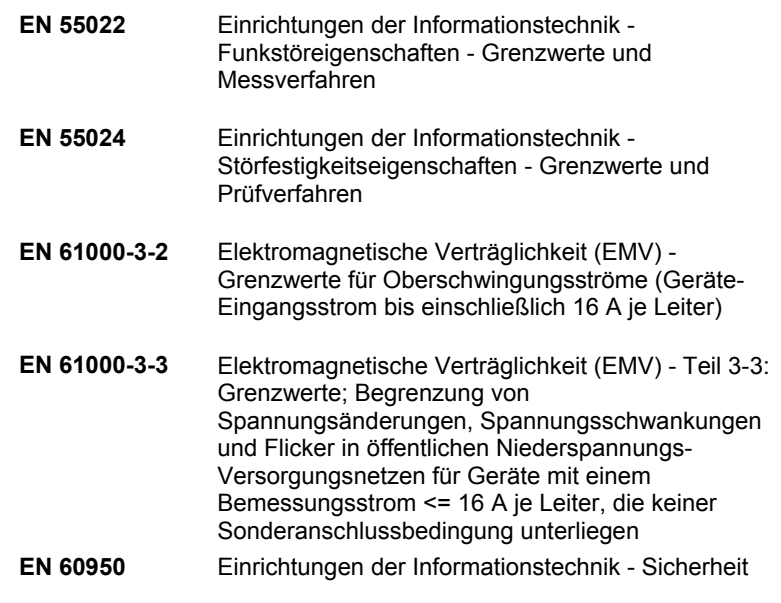

- Beim Anschluss der Festplatte müssen die **Richtlinien** für elektromagnetische Verträglichkeit (EMV) **eingehalten werden**.
- Wahren Sie mindestens einen Meter **Abstand von**  hochfrequenten und magnetischen **Störquellen** (TV-Gerät, Lautsprecherboxen, Mobiltelefon usw.), um Funktionsstörungen und Datenverlust zu vermeiden.

Sicherheitshinweise 5

**Deutsch**

Français IItaliano

Iltaliano

Français

Ελληνικά

Slovenščina<br>
Magyar

Slovenščina

Magyar

### **Reinigung**

- Eine Reinigung des Gerätes ist in der Regel nicht notwendig. Ziehen Sie vor dem Reinigen immer alle Verbindungskabel.
- Achten Sie darauf, dass die Festplatte nicht verunreinigt wird. Verwenden Sie **keine Lösungsmittel**, **ätzende** oder **gasförmige** Reinigungsmittel.

#### **Achtung!**

Dieses Gerät beinhaltet **keine zu wartenden** oder zu reinigenden **Teile**.

### **Entsorgung**

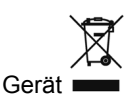

Werfen Sie das Gerät am Ende seiner Lebenszeit keinesfalls in den normalen Hausmüll. Erkundigen Sie sich nach Möglichkeiten einer umweltgerechten Entsorgung.

Verpackung

Ihr Gerät befindet sich zum Schutz vor Transportschäden in einer Verpackung. Verpackungen sind aus Materialien hergestellt, die umweltschonend entsorgt und einem fachgerechten Recycling zugeführt werden können.

### **Datensicherung**

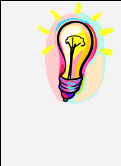

Machen Sie nach jeder Aktualisierung Ihrer Daten Sicherungskopien auf externe Speichermedien (Disketten, Bänder). Die Geltendmachung von Schadensersatzansprüchen für Datenverlust und dadurch entstandene Folgeschäden wird ausgeschlossen.

6 Deutsch

### **Einführung**

### **Hinweise zu dieser Bedienungsanleitung**

Wir haben diese Bedienungsanleitung so gegliedert, dass Sie jederzeit über das Inhaltsverzeichnis die benötigten Informationen themenbezogen nachlesen können.

Ziel dieser Bedienungsanleitung ist es, Ihnen die Bedienung und die Installation Ihrer Festplatte in leicht verständlicher Sprache nahe zu bringen.

Zur Bedienung der Anwendungsprogramme und des Betriebssystems können Sie die umfangreichen Hilfefunktionen nutzen, die Ihnen die Programme mit einem Tastendruck (meist F1) bzw. Mausklick bieten.

Diese Hilfen werden Ihnen während der Nutzung des Betriebssystems Microsoft Windows® oder des jeweiligen Anwendungsprogramms bereitgestellt.

### **Der Service**

Durch individuelle Kundenbetreuung unterstützen wir Sie bei Ihrer täglichen Arbeit. Nehmen Sie mit uns Kontakt auf, wir freuen uns, Ihnen helfen zu dürfen. Sie finden in dieser Gebrauchsanweisung ein gesondertes Kapitel zum Thema Kundendienst beginnend auf Seite 14.

Wir bedanken uns für Ihr Vertrauen in unsere Produkte und freuen uns, Sie als neuen Kunden zu begrüßen.

### **Unsere Zielgruppe**

Diese Anleitung richtet sich an fortgeschrittene Benutzer. Ungeachtet der möglichen professionellen Nutzung, ist die Festplatte für den Betrieb in einem Privathaushalt konzipiert. Die vielfältigen Anwendungsmöglichkeiten stehen der ganzen Familie zur Verfügung. **Deutsch**

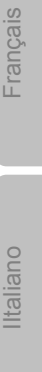

Français

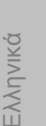

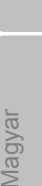

Slovenščina<br>
Magyar Slovenščina

Einführung 7

### **Lieferumfang**

Bitte überprüfen Sie die Vollständigkeit der Lieferung und benachrichtigen Sie uns bitte **innerhalb von 14 Tagen nach dem Kauf**, falls die Lieferung nicht komplett ist. Mit dem von Ihnen erworbenen Paket haben Sie erhalten:

- Externe ca. 6,4 cm / 2,5" Festplatte im kompakten Gehäuse
- USB Kabel
- Bedienungsanleitung, Garantieunterlagen

### **Systemanforderungen**

**•** Betriebssystem

Windows<sup>®</sup> XP/Vista/7\*

**Anschluss** USB Schnittstelle,

#### **\*Hinweis**

Die Festplatte kann auch unter Windows 98 und 2000 betrieben werden. In einigen Fällen ist es erforderlich einen Treiber zu installieren. Diesen können Sie kostenlos unter www.medion.com herunterladen.

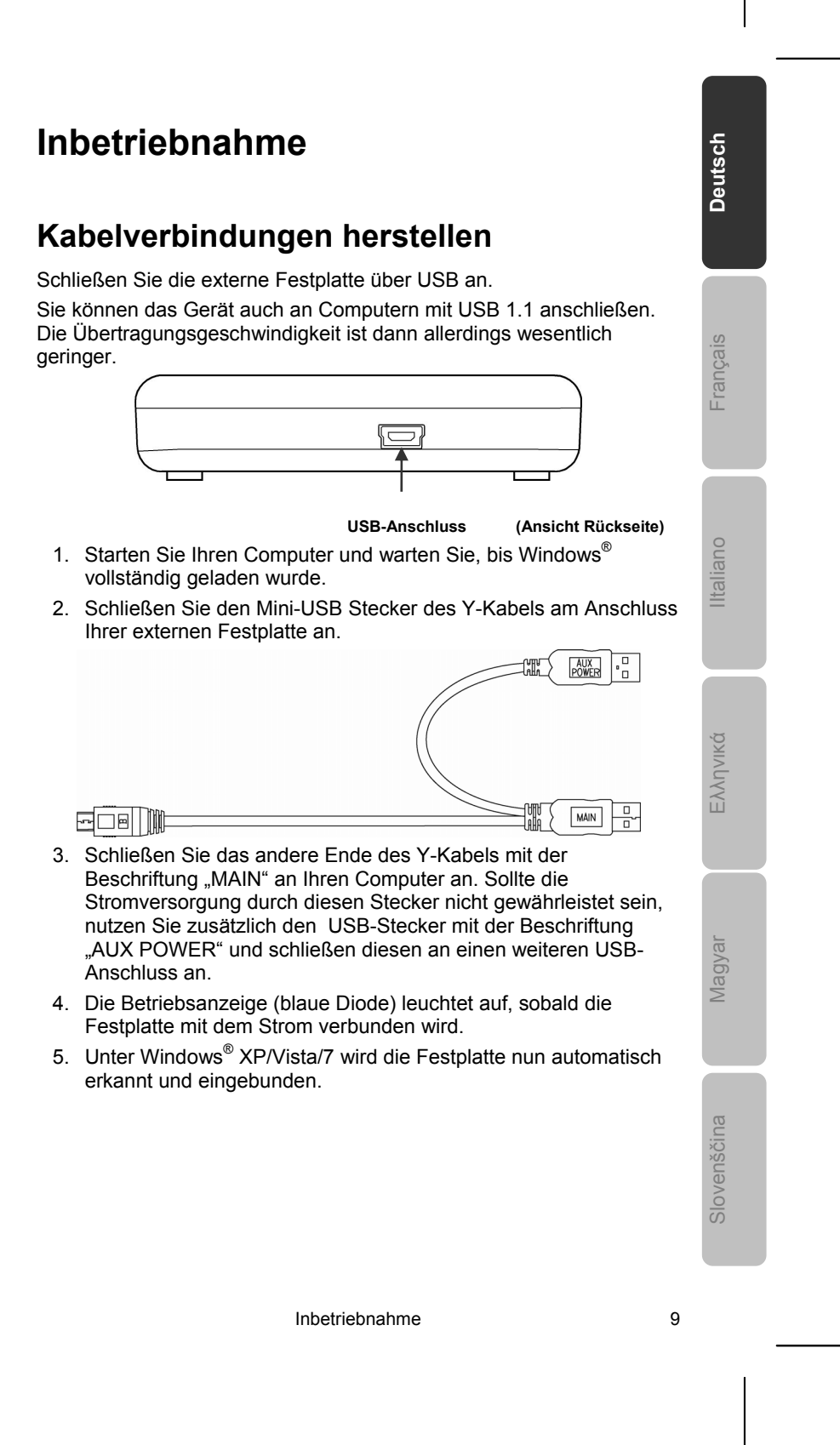

### **Einrichtung der Festplatte**

#### **Hinweis**

Ihre Platte ist im Auslieferungszustand bereits eingerichtet (1 Partition im FAT32 Format). Eine **erneute** Formatierung oder Partitionierung ist **nicht notwendig**.

#### **Achtung!**

Das Partitionieren oder Formatieren eines Laufwerks löscht dort sämtliche Daten. Wir übernehmen **keinerlei Haftung**  für verlorene Daten.

#### **Bevor Sie Ihre Festplatte einrichten...**

Wir möchten Sie nochmals darauf aufmerksam machen, dass bei der Einrichtung der neuen Festplatte Programme zum Einsatz kommen, die bei falscher Bedienung Ihre Daten unwiederbringlich löschen können.

#### **Hinweis**

Machen Sie eine Sicherung von all Ihren Daten und prüfen Sie, ob die Wiederherstellung funktioniert.

#### **Programme zur Partitionierung**

Unter Windows® XP/Vista benutzen Sie das Hilfsprogramm **Datenträgerverwaltung**, um die Festplatte einzurichten. Das Programm finden Sie in der **Computerverwaltung**. Bei diesen Betriebssystemen müssen Sie Administratorrechte haben, um die Festplatte einzurichten.

Schauen Sie in die Hilfe von Windows, um detaillierte Informationen zur Bedienung des Programms zu erhalten.

#### **Laufwerk partitionieren**

Die Partitionierung eines Laufwerkes teilt den Speicher in verschiedene Bereiche auf, die als separate logische Laufwerke (mit Buchstaben C:, D:, E: etc.) angesprochen werden können. Lesen Sie in der Dokumentation des Betriebssystems, wie Festplatten partitioniert werden.

10 Deutsch

### **Laufwerk formatieren**

Um Daten auf die Festplatte abzulegen, müssen die Partitionen formatiert werden.

#### **Achtung!**

Seien Sie sich ganz sicher darüber, welche Laufwerksbuchstaben Sie eingeben, damit Sie nicht ein Laufwerk formatieren, das bereits Daten enthält.

Sie können die Formatierung über den Explorer vornehmen (rechter Mausklick auf das Laufwerk und Format wählen).

Lesen Sie im nächsten Abschnitt, welche Optionen Sie bei der Formatierung haben.

### **Wählen zwischen NTFS, FAT und FAT32**

Für die Festplattenpartitionen auf einem Computer mit Windows XP können Sie unter drei Dateisystemen wählen:

- NTFS,
- FAT und
- FAT32.

Anhand der folgenden Informationen können Sie diese Dateisysteme vergleichen.

NTFS ist leistungsstärker als FAT oder FAT32 und umfasst Funktionen, die für das Hosten von Active Directory erforderlich sind sowie andere wichtige Sicherheitsfunktionen.

Funktionen, wie Active Directory und die domänenbasierte Sicherheit, stehen nur dann zur Verfügung, wenn Sie das Dateisystem NTFS einsetzen.

Partitionen können problemlos in NTFS konvertiert werden. Bei der Konvertierung bleiben die Dateien unverändert erhalten (im Gegensatz zur Formatierung einer Partition).

Wenn die Dateien nicht erhalten bleiben müssen, wird bei Verwendung von FAT- oder FAT32-Partitionen das Formatieren der Partition mit NTFS und nicht das Konvertieren von FAT oder FAT32 empfohlen.

Beim Formatieren einer Partition werden alle in der Partition vorhandenen Daten gelöscht, so dass Sie mit einem völlig leeren Laufwerk starten können.

NTFS ist das bessere Dateisystem, unabhängig davon, ob eine Partition von vornherein mit NTFS formatiert oder mit dem Befehl convert konvertiert wurde.

Wenn Sie mit Zugriffssteuerung für Dateien und Ordner arbeiten möchten oder Unterstützung für eingeschränkte Konten wünschen, müssen Sie NTFS verwenden.

Inbetriebnahme 11

# **Deutsch**

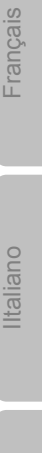

Français

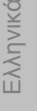

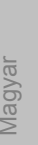

Slovenščina<br>
Magyar Slovenščina

Wenn Sie FAT32 verwenden, haben alle Benutzer unabhängig vom Kontotyp (Administrator, eingeschränkt oder Standard) Zugriff auf alle Dateien auf der Festplatte.

Für umfangreiche Datenträger ist das Dateisystem NTFS am besten geeignet. (Das zweitbeste Dateisystem für große Datenträger ist FAT32.)

Unter einer Bedingung sollten Sie das Dateisystem FAT oder FAT32 verwenden.

Wenn Sie auf einem Computer gelegentlich Windows XP auch frühere Version von Windows ausführen möchten, müssen Sie die primäre Partition (Startpartition) auf der Festplatte als FAT- oder FAT32- Partition einrichten.

Die meisten früheren Versionen von Windows können nicht auf eine Partition zugreifen, wenn diese mit der neuesten Version von NTFS formatiert ist.

Es gibt aber Ausnahmen: Windows 2000 und Windows NT 4.0 mit Service Pack 4 oder höher. Windows NT wird von diesem Gerät allerdings nicht unterstützt.

Weitere Informationen dazu erhalten Sie in den Tabellen auf der nächsten Seite.

**Wichtiger Hinweis** Nachdem Sie ein Laufwerk oder eine Partition in NTFS konvertiert haben, können Sie diese nicht einfach wieder in FAT oder FAT32 zurückkonvertieren. Sie müssen dazu das Laufwerk oder die Partition neu formatieren, wodurch alle in der Partition befindlichen Daten (einschließlich der Programme und persönlichen Dateien) gelöscht werden.

#### **Anmerkung**

Es gibt einige ältere Programme, die nicht auf einem NTFS-Volume ausgeführt werden können. Sie sollten daher, bevor Sie konvertieren, die tatsächlichen Anforderungen der Software in Erfahrung bringen.

12 Deutsch

In der folgenden Tabelle wird die Kompatibilität der einzelnen Dateisysteme mit verschiedenen Betriebssystemen aufgeführt.

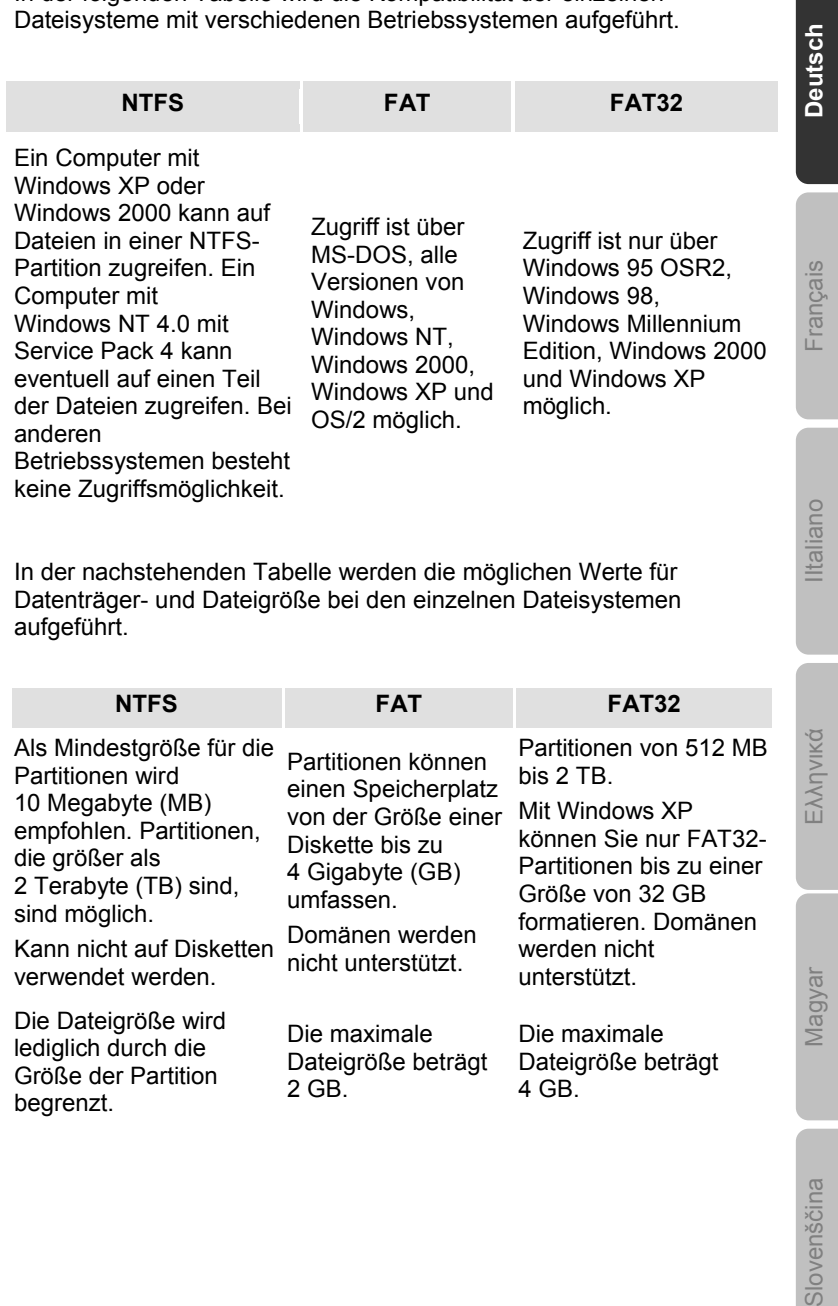

Inbetriebnahme 13

 $\overline{\phantom{a}}$ 

Slovenščina

### **Festplatte aus dem System entfernen**

Je nach Betriebssystem muss die externe Festplatte abgemeldet werden, bevor sie entfernt wird. Dies ist in der Regel bei Windows 2000 der Fall. Lesen Sie in der Hilfedatei Ihrer Windowsversion nach, wie dies funktioniert.

- 1. Melden Sie die Festplatte vom Betriebssystem ab, falls dies erforderlich ist.
- 2. Ziehen Sie nun alle Verbindungskabel der externen Festplatte.

#### **Achtung!**

Wenn auf die Festplatte zugegriffen wird, darf die Festplatte nicht entfernt oder ausgeschaltet werden. Dies kann zu Datenverlust führen.

Aktive Datenübertragung erkennen Sie daran, dass die **Diode blau blinkt**. Leuchtet die Diode konstant blau, werden im Moment keine Daten übertragen. Dennoch sollten Sie sicherstellen, **dass alle Dateien**, die Sie von der Festplatte geöffnet haben (Dokumente etc.), **wieder geschlossen werden**, bevor Sie die Festplatte entfernen.

### **Kundendienst**

### **Erste Hilfe bei Fehlfunktionen**

### **Lokalisieren der Ursache**

Fehlfunktionen können manchmal banale Ursachen haben, zuweilen aber auch von recht komplexer Natur sein und eine aufwendige Analyse erfordern.

### Voraussetzungen für eine optimale Funktion:

- einen intakter Computer, der einwandfrei funktioniert
- ein stabiles, korrekt installiertes Betriebsystem
- die ordnungsgemäße Verkabelung der Festplatte
- das regelmäßige Ausführen der Windows<sup>®</sup>-Programme "**Defragmentierung**" und "**Scandisk**" zur Beseitigung von Fehlerquellen und Steigerung der Systemleistung

### **Fehlerhilfe**

Wir möchten Ihnen nachfolgend einen Leitfaden an die Hand geben, um ein eventuell vorliegendes Problem zu erkennen und die Ursache zu beheben. Wenn die hier aufgeführten Hinweise nicht zum Erfolg führen, helfen wir Ihnen gern weiter.

#### **Funktioniert der Motor der Festplatte?**

 Dann sollten Sie nach Anschluss der Festplatte an den Strom ein leises Surren und klickende Geräusche hören.

#### **Wird das Laufwerk vom Computer erkannt?**

Starten Sie Ihren Computer neu.

#### **Testet Scandisk die Festplatte fehlerfrei?**

 Das Hilfsprogramm Scandisk testet Laufwerke auf mögliche Fehler. Werden Fehler gefunden, mag dieser eine Hinweis auf ein Problem mit der Festplatte hindeuten.

#### **Warum wird die Platte nicht mit voller Kapazität formatiert?**

 Überprüfen Sie, ob Ihr Betriebssystem und das Dateisystem die gewünschten Werte unterstützen.

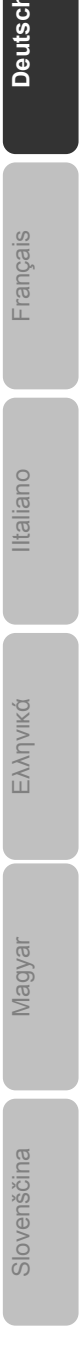

Kundendienst 15

### **Benötigen Sie weitere Unterstützung?**

Wenn die Vorschläge in den vorangegangenen Abschnitten Ihr Problem nicht behoben haben, nehmen Sie bitte Kontakt mit uns auf. Sie würden uns sehr helfen, wenn Sie uns folgende Informationen zur Verfügung stellen:

- Wie sieht Ihre Rechnerkonfiguration aus?
- Was für zusätzliche Peripheriegeräte nutzen Sie?
- Welche Meldungen erscheinen auf dem Bildschirm?
- Welche Software haben Sie beim Auftreten des Fehlers verwendet?
- Welche Schritte haben Sie zur Lösung des Problems bereits unternommen?
- Wenn Sie bereits eine Kundennummer erhalten haben, teilen Sie uns diese mit.

### **Vervielfältigung dieser Bedienungsanleitung**

Dieses Dokument enthält gesetzlich geschützte Informationen. Alle Rechte vorbehalten. Vervielfältigung in mechanischer, elektronischer und jeder anderen Form ohne die schriftliche Genehmigung des Herstellers ist verboten.

## **Sommaire**

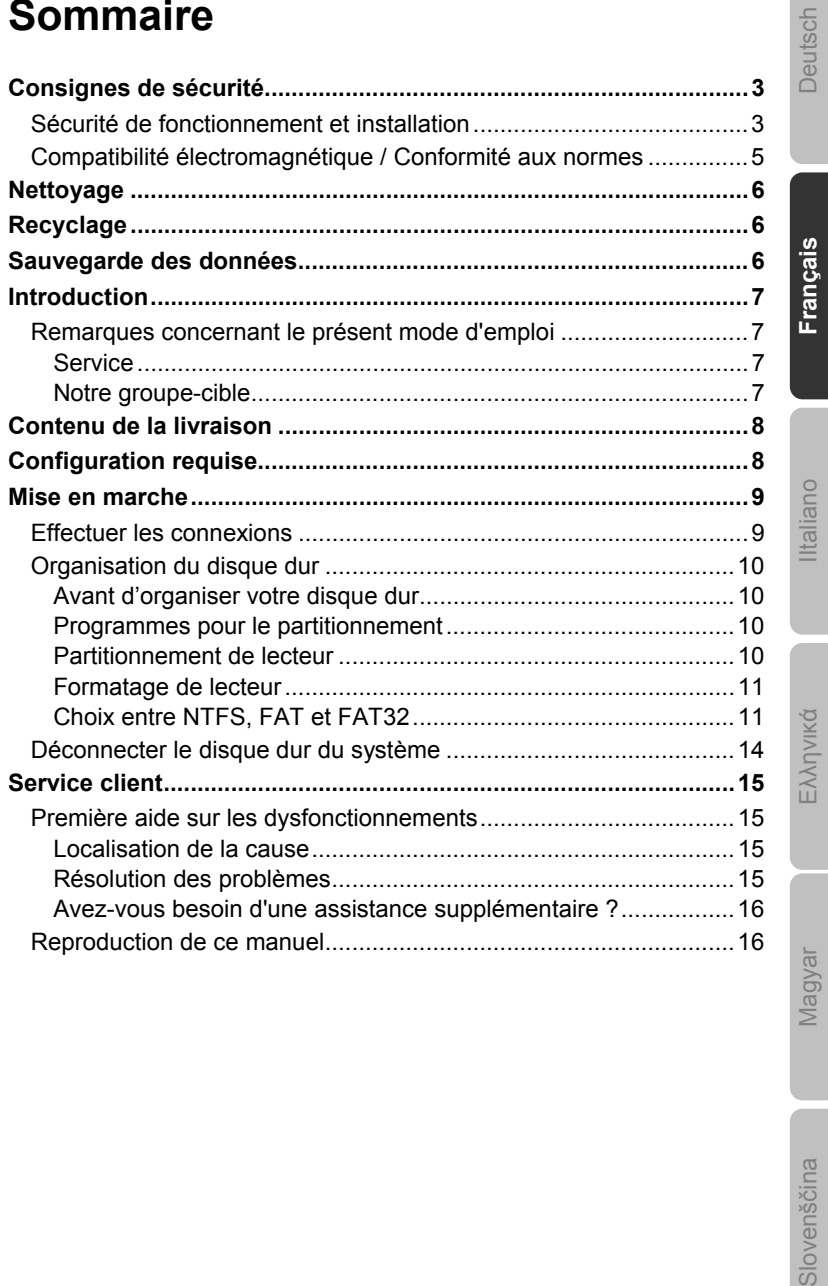

Slovenščina

utsch

Sommaire 1

 $\sim$   $\sim$ 

Copyright © 2009 / 02/2010 Tous droits réservés. Le présent manuel est protégé par le droit d'auteur.

Le Copyright est la propriété de la société MEDION®.

Marques déposées :

MS-DOS<sup>®</sup> et Windows<sup>®</sup> sont des marques déposées de l'entreprise Microsoft<sup>®</sup>. Les autres marques déposées sont la propriété de leurs propriétaires respectifs.

**Sous réserve de modifications techniques et optiques, ainsi que d'erreurs d'impression.** 

2 Français

### **Consignes de sécurité**

Lisez ce chapitre attentivement et respectez les instructions qui y sont données. Vous serez ainsi assuré du bon fonctionnement et de la durée de vie de votre disque dur.

Ayez toujours ce manuel à portée de main et conservez-le pour pouvoir le remettre au nouveau propriétaire en cas de vente.

### **Sécurité de fonctionnement et installation**

- Ne laissez pas des enfants sans surveillance jouer avec des appareils électriques. Les enfants ne voient pas toujours les éventuels dangers.
- Le remplacement du disque dur ne peut être effectué que par quelqu'un de compétent pour la modification et/ou la mise à niveau d'un PC.
- Si vous n'avez pas les qualifications nécessaires, faites appel à un technicien de maintenance.
- Les disques durs sont extrêmement sensibles aux chocs. Ne laissez jamais le lecteur tomber et ne l'exposez pas à des chocs ou secousses, car cela pourrait endommager le disque dur et les données qu'il contient de façon irréversible. Faites-y attention notamment lors du transport du disque dur. Les dommages de ce type ne sont pas couverts par la garantie.
- En cours d'utilisation, le disque dur absorbe de l'énergie et devient très chaud. En cas d'inutilisation, retirez le disque dur du port de données.
- Suivez les instructions données dans le mode d'emploi de votre PC.
- N'introduisez aucun objet à l'intérieur du disque dur par les fentes et ouvertures du boîtier. Cela pourrait provoquer un court-circuit ou même un incendie.
- N'ouvrez jamais le boîtier du disque dur. Cela mettrait fin à la garantie et conduirait inévitablement à la destruction du disque dur.
- Le disque dur n'est pas conçu pour fonctionner dans des entreprises de l'industrie lourde.
- Après avoir transporté l'appareil, attendez pour le mettre en marche qu'il ait pris la température ambiante. Des variations importantes de température ou d'humidité peuvent provoquer de la condensation, qui peut être à l'origine d'un court-circuit.

Consignes de sécurité  $3$ 

Deutsch

Deutsch

**Français**

IItaliano

Italiano

Ελληνικά

Slovenščina<br>
Magyar

Slovenščina

Nagyar

- Tenez votre disque dur et tous ses périphériques à l'abri de l'humidité, de la poussière, de la chaleur et des rayons directs du soleil, afin d'éviter les pannes.
- Placez et utilisez tous les composants sur une surface plane, stable et sans vibrations, afin d'éviter que l'appareil ne soit endommagé.
- Posez les câbles de sorte que personne ne puisse marcher dessus ou trébucher.
- Ne posez pas d'objets sur les câbles : ceux-ci risquent d'être endommagés.
- Les fentes et ouvertures du disque dur servent à son aération. Ne les couvrez pas, vous pourriez provoquer une surchauffe.
- Les tensions et les interfaces utilisées dans l'appareil sont conformes à la norme EN60950 sur les basses tensions. Le disque dur ne peut être branché à d'autres dispositifs qu'à l'aide d'interfaces conformes à cette norme.
- Adressez-vous à notre Centre de services si vous avez des problèmes techniques avec votre disque dur. Si une réparation est nécessaire, adressez-vous exclusivement à nos partenaires agréés.
- Durant les première heures d'utilisation, les nouveaux appareils peuvent dégager une odeur typique mais totalement inoffensive s'estompant progressivement au fil du temps. Pour éviter les odeurs, nous vous conseillons d'aérer régulièrement la pièce. Lors du développement de ce produit, nous avons tout mis en œuvre pour que les taux restent largement inférieurs aux taux limites en vigueur.

### **Compatibilité électromagnétique / Conformité aux normes**

Cet appareil répond aux exigences de compatibilité électromagnétique et de sécurité électrique établies par les normes suivantes :

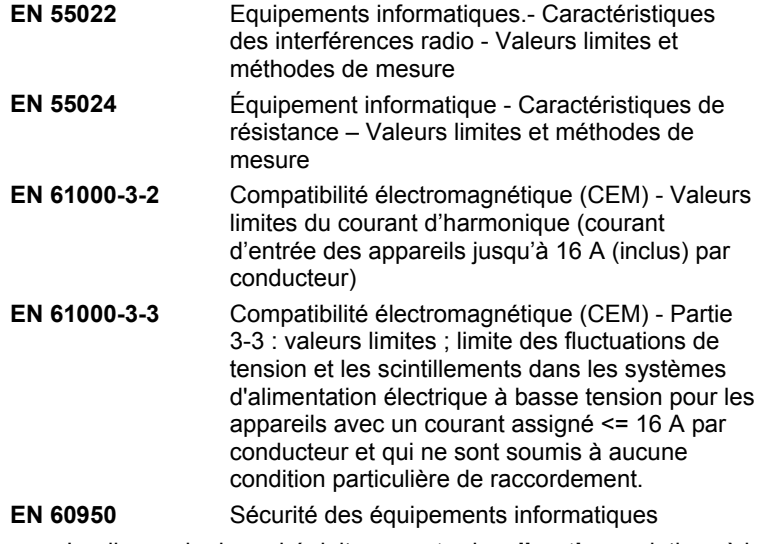

- Le disque dur branché doit **respecter** les **directives** relatives à la compatibilité électromagnétique (CEM).
- Installez l'appareil à au moins un mètre de **distance des sources de brouillage** magnétiques et à haute fréquence (télévision, enceintes, téléphone mobile, etc.) pour éviter les défaillances et les pertes de données.

Consignes de sécurité  $5$ 

Deutsch

Deutsch

**Français**

IItaliano

Iltaliano

Ελληνικά

Slovenščina<br>
Magyar

Slovenščina

Magyar

### **Nettoyage**

- Aucun nettoyage de l'appareil n'est en principe nécessaire. Débranchez toujours tous les câbles de connexion avant le nettoyage.
- Faites attention à ne pas salir le disque dur. N'utilisez **aucun solvant**, ni produit de nettoyage **caustique** ou **gazéiforme**.

#### **Attention !**

Cet appareil ne contient **aucune pièce à entretenir** ou à nettoyer.

### **Recyclage**

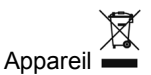

Lorsque l'appareil arrive en fin de vie, ne le jetez jamais dans une poubelle classique. Informez-vous des possibilités d'élimination écologique.

Emballage  $\sqrt{a}$ 

Votre appareil est emballé afin de le protéger contre les dégâts lors du transport. Les différents emballages usagés sont recyclables et doivent par principe être recyclés.

### **Sauvegarde des données**

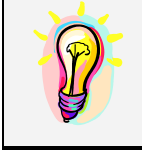

Après chaque mise à jour de vos données, effectuez une sauvegarde sur un support externe (disquette, bande). Le fabricant ne peut être tenu pour responsable d'une perte de données et de ses éventuelles conséquences.

6 Français

### **Introduction**

### **Remarques concernant le présent mode d'emploi**

Nous avons structuré le mode d'emploi de telle sorte que vous puissiez lire les informations requises concernant un sujet spécifique en consultant la table des matières.

L'objectif de ce mode d'emploi est de vous expliquer l'utilisation et l'installation du disque dur en des termes faciles à comprendre.

Pour l'utilisation des applications et du système d'exploitation, vous pouvez consulter les nombreuses fonctions d'aide que vous proposent les programmes en pressant sur une touche (généralement F1) ou en cliquant sur la souris.

Ces aides vous sont fournies par le système d'exploitation Microsoft Windows® ou l'application lorsque vous les utilisez.

### **Service**

Grâce à l'encadrement individuel des clients, nous vous assistons lors de votre travail quotidien. Contactez-nous, nous serons heureux de pouvoir vous aider. Ce manuel contient un chapitre séparé concernant le service après-vente commençant à la page 14.

Nous vous remercions pour votre confiance en nos produits et nous nous réjouissons de pouvoir vous accueillir en tant que nouveau client.

### **Notre groupe-cible**

Ce mode d'emploi s'adresse aux utilisateurs déjà expérimentés. Nonobstant l'utilisation professionnelle possible, le disque dur est conçu pour l'exploitation privée. Les multiples possibilités d'utilisation sont disponibles pour toute la famille.

Deutsch **Français**

Deutsch

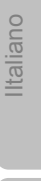

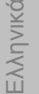

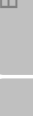

Vlagyal

Slovenščina<br>
Magyar Slovenščina

Introduction 7

### **Contenu de la livraison**

Veuillez contrôler que la livraison est complète et veuillez nous informer **dans un délai de 15 jours après** l'achat si la livraison n'est pas complète. Avec l'appareil que vous venez d'acheter, vous avez reçu :

- Disque dur externe approx. 6,4 cm / 2,5" dans un boîtier compact
- Câble USB
- Mode d'emploi, carte de garantie

### **Configuration requise**

- **Système d'exploitation** Windows® XP/Vista/7\*
	- **Connexions** Port USB

#### **\*Remarque**

Le disque dur peut être exploité également sous Windows 98 et 2000. Dans certains cas, il est nécessaire d'installer un pilote. Vous pouvez télécharger ce dernier gratuitement sur www.medion.com.

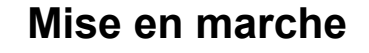

### **Effectuer les connexions**

Branchez le disque dur externe au port USB.

Vous pouvez aussi brancher l'appareil à des ordinateurs équipés d'un port USB 1.1. La vitesse de transmission est alors bien moins élevée.

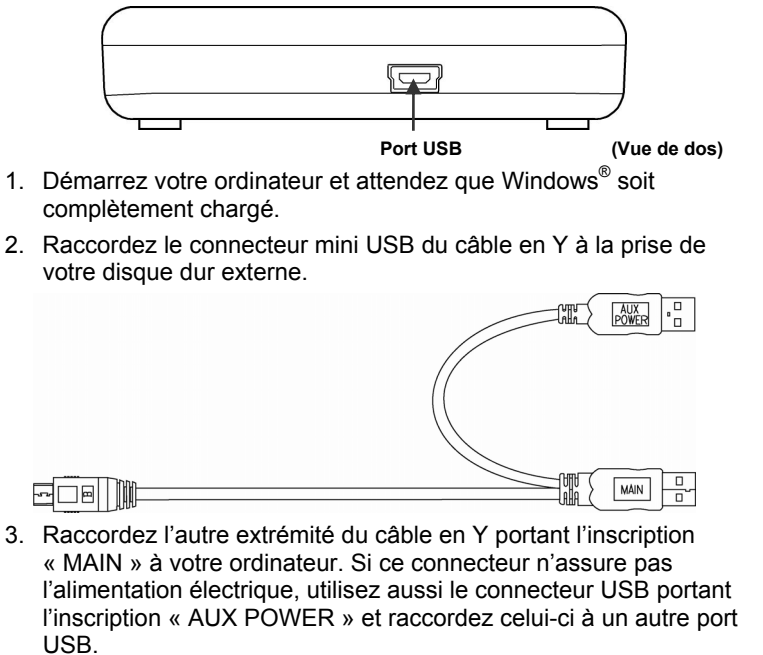

- 4. Le voyant marche/arrêt (diode bleue) s'allume dès que le disque dur est branché à la prise de courant.
- 5. Sous Windows<sup>®</sup> XP/Vista/7, le disque dur est reconnu et connecté automatiquement.

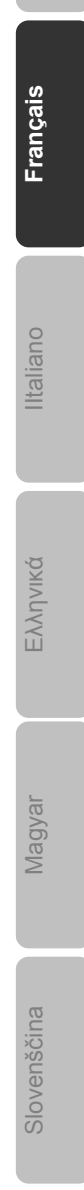

Deutsch

Deutsch

Mise en marche 9

### **Organisation du disque dur**

#### **Remarque**

Votre disque est déjà initialisé (1 partition au format FAT32). Un **nouveau** formatage ou partitionnement n'est **pas nécessaire**.

#### **Attention !**

Le partitionnement ou le formatage d'un lecteur efface toutes les données qu'il contient. Nous ne pouvons **en aucun cas être tenus pour responsables** en cas de perte de données.

#### **Avant d'organiser votre disque dur...**

Nous vous rappelons que, lors de l'organisation du nouveau disque dur, des programmes peuvent être exécutés et provoquer la perte irréparable de vos données en cas de manipulation incorrecte.

#### **Remarque**

Effectuez une sauvegarde de toutes vos données et vérifiez que leur restauration ne pose pas de problème.

#### **Programmes pour le partitionnement**

Sous Windows® XP/Vista, utilisez le programme d'aide **Gestion des disques** pour organiser le disque dur. Il se trouve dans la **Gestion de l'ordinateur**.

Sous ce système d'exploitation, vous devez avoir des droits d'administrateur pour organiser le disque dur.

Consultez l'aide de Windows pour obtenir des informations détaillées sur l'utilisation de ce programme.

#### **Partitionnement du lecteur**

Le partitionnement d'un lecteur consiste à partager l'espace libre disponible en différentes parties qui peuvent être désignées comme des disques logiques séparés (à l'aide des lettres C:, D:, E:, etc.). Consultez la documentation du système d'exploitation pour savoir comment partitionner des disques durs.

10 Français

### **Formatage de lecteur**

Pour pouvoir stocker des données sur le disque dur, vous devez formater ses partitions.

#### **Attention !**

Ne vous trompez pas dans la lettre de lecteur que vous entrez, vous risqueriez de formater un lecteur contenant déjà des données.

Vous pouvez lancer le formatage à partir de l'explorateur (cliquez sur le lecteur à l'aide du bouton droit de la souris et choisissez Formater).

Vous trouverez dans la section suivante la description des options disponibles pour le formatage.

### **Choix entre NTFS, FAT et FAT32**

Vous avez le choix entre trois systèmes de fichiers pour les partitions de disque d'un ordinateur qui exécute Windows XP :

- NTFS,
- FAT et
- FAT32.

Utilisez les informations ci-dessous pour comparer ces systèmes de fichiers.

NTFS est plus puissant que FAT ou FAT32 et propose les fonctionnalités requises pour héberger Active Directory, ainsi que d'autres importantes fonctionnalités de sécurité.

Seul le système de fichiers NTFS permet d'utiliser des fonctionnalités comme Active Directory et la sécurité basée sur les domaines.

La conversion de partitions en NTFS est une opération simple. Le programme d'installation simplifie la conversion, que vos partitions utilisent FAT, FAT32 ou l'ancienne version de NTFS. Contrairement au formatage d'une partition, ce type de conversion n'endommage pas vos fichiers.

Si vous ne souhaitez pas conserver vos fichiers intacts et que vous avez une partition FAT ou FAT32, il est conseillé de formater votre partition à l'aide de NTFS, plutôt que de la convertir à partir de FAT ou FAT32.

Le formatage d'une partition efface toutes les données présentes sur cette partition et vous permet de démarrer avec un lecteur propre.

NTFS constitue le meilleur choix de système de fichiers, qu'une partition soit formatée avec NTFS ou convertie à l'aide de la commande de conversion.

Pour maintenir le contrôle d'accès sur les fichiers et les dossiers et prendre en charge les comptes limités, vous devez utiliser NTFS. Si

Mise en marche 11

Deutsch

Deutsch

**Français**

IItaliano

liano Ital

Ελληνικά

Slovenščina<br>
Magyar

Slovenščina

**Incipal** 

vous utilisez FAT32, tous les utilisateurs auront accès à tous les fichiers de votre disque dur, quel que soit leur type de compte (administrateur, limité ou standard.)

NTFS est le système de fichiers qui fonctionne le mieux avec un disque volumineux. (L'autre système de fichiers qui fonctionne le mieux avec un disque volumineux est FAT32.)

Il existe toutefois un cas dans lequel il est préférable de choisir un système de fichiers FAT ou FAT32.

Si votre ordinateur doit exécuter tantôt une version antérieure de Windows, tantôt Windows XP, la partition principale (de démarrage) du disque dur doit être de type FAT ou FAT32.

Les versions les plus anciennes de Windows ne peuvent pas accéder à une partition qui utilise la dernière version de NTFS.

Les deux exceptions sont Windows 2000 et Windows NT 4.0 avec le Service Pack 4 ou ultérieur. Windows NT 4.0 avec le Service Pack version 4 ou ultérieur a accès aux partitions utilisant la dernière version de NTFS, mais avec quelques restrictions : Windows NT 4.0 ne peut pas accéder aux fichiers stockés à l'aide de fonctionnalités NTFS qui n'existaient pas quand Windows NT 4.0 a été commercialisé.

Pour plus de précisions, reportez-vous aux tableaux de la page suivante.

Si vous n'avez pas plusieurs systèmes d'exploitation, il est toujours préférable d'utiliser le système de fichiers NTFS.

#### **Important**

Une fois qu'un lecteur ou une partition a été converti(e) en NTFS, vous ne pouvez pas le/la reconvertir simplement en FAT ou FAT32. Vous devez reformater le lecteur ou la partition, ce qui effacera toutes les données y compris les programmes et les fichiers personnels de la partition.

#### **Remarque**

Certains programmes plus anciens peuvent ne pas fonctionner sur un volume NTFS, vous devez donc rechercher la configuration requise de votre logiciel avant d'effectuer la conversion.

12 Français

Le tableau suivant décrit la compatibilité de chaque système de fichiers avec différents systèmes d'exploitation.

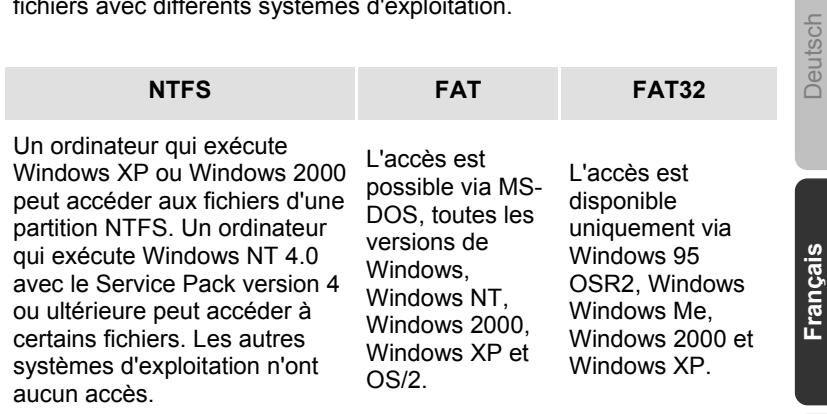

Le tableau suivant compare les tailles de disques et de fichiers possibles avec chaque système de fichiers.

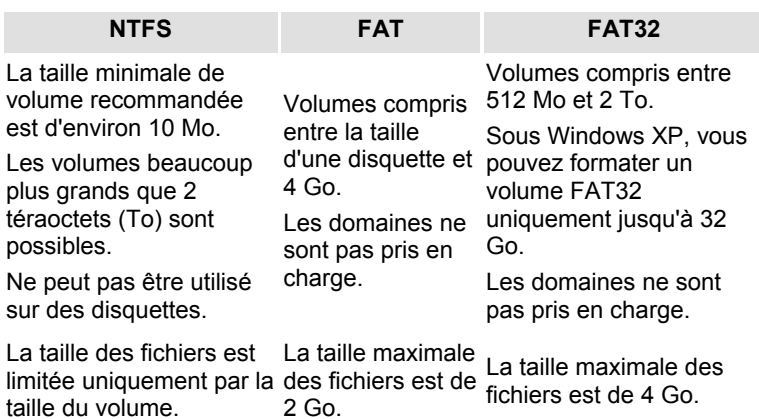

Mise en marche 13

IItaliano

**Iltaliano** 

Ελληνικά

Slovenščina<br>
Magyar

Slovenščina

Magyar

### **Déconnecter le disque dur du système**

Selon le système d'exploitation, vous devrez supprimer le disque dur externe pour pouvoir le déconnecter. C'est en général le cas avec Windows 2000. Consultez à ce sujet les fichiers d'aide de votre version de Windows.

- 1. Supprimez le disque dur du système d'exploitation, si nécessaire.
- 2. Débranchez ensuite tous les câbles du disque dur externe.

#### **Attention !**

Si l'ordinateur a besoin d'accéder au disque dur, celui-ci ne peut pas être déconnecté ou éteint. Vous pourriez perdre des données.

La transmission de données est signalée par le clignotement de la LED bleue. Si le voyant bleu reste allumé en continu, cela signifie qu'aucune donnée n'est transmise. Toutefois, il convient de vous assurer que tous les fichiers que vous avez ouverts à partir du disque dur (documents, etc.) ont été refermés avant de déconnecter ou d'éteindre le disque dur.

### **Service client**

### **Première aide sur les dysfonctionnements**

### **Localisation de la cause**

Les dysfonctionnements peuvent parfois avoir des causes banales, mais ils peuvent également être de nature très complexe et nécessiter une analyse poussée.

### Conditions d'un fonctionnement optimal :

- un ordinateur intact, au fonctionnement irréprochable ;
- un système d'exploitation stable, correctement installé ;
- le branchement correct du disque dur
- l'exécution régulière des programmes « **Défragmenteur de disque** » et « **Scandisk** » de Windows® , afin d'éliminer les sources d'erreurs et d'accroître les performances du système.

### **Résolution des problèmes**

Nous vous fournissons ici un petit guide pour reconnaître un éventuel problème et en supprimer la cause. Si les mesures proposées ici ne suffisent pas, nous vous aiderons volontiers.

#### **Le moteur du disque dur fonctionne-t-il ?**

 S'il fonctionne, vous devez entendre un léger ronflement et un petit cliquètement après avoir allumé le disque dur.

### **Le lecteur a-t-il été reconnu par l'ordinateur ?**

Redémarrez votre ordinateur.

#### **Le programme Scandisk ne détecte-t-il aucune erreur sur le disque dur ?**

 L'utilitaire Scandisk recherche d'éventuelles erreurs sur les lecteurs. S'il détecte des erreurs, cela peut indiquer qu'il y a un problème avec le disque dur.

**Pourquoi le disque n'a-t-il pas été formaté pour utiliser toute sa capacité ?** 

 Vérifiez que votre système d'exploitation et le système de fichiers prennent en charge les valeurs souhaitées.

Deutsch

Deutsch

**Français**

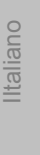

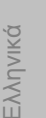

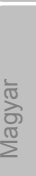

Slovenščina<br>
Magyar Slovenščina

Service client 15

### **Avez-vous besoin d'une assistance supplémentaire ?**

Si les suggestions des paragraphes ci-dessus ne vous ont pas permis de résoudre votre problème, veuillez nous contacter. Dans ce cas, nous vous remercions d'avance de bien vouloir nous fournir les informations suivantes :

- Quelle est la configuration de votre ordinateur ?
- Quels sont les périphériques que vous utilisez ?
- Quels messages sont affichés à l'écran ?
- Quel logiciel avez-vous utilisé lorsque l'erreur s'est présentée ?
- Qu'avez-vous déjà fait pour résoudre votre problème ?
- Lorsque vous avez déjà reçu un numéro de client, veuillez l'indiquer.

### **Reproduction de ce manuel**

Ce document contient des informations légalement protégées. Tous droits réservés. La reproduction mécanique, électronique ou par quelque moyen que ce soit est interdite sans permission écrite du fabricant.

## **Sommario**

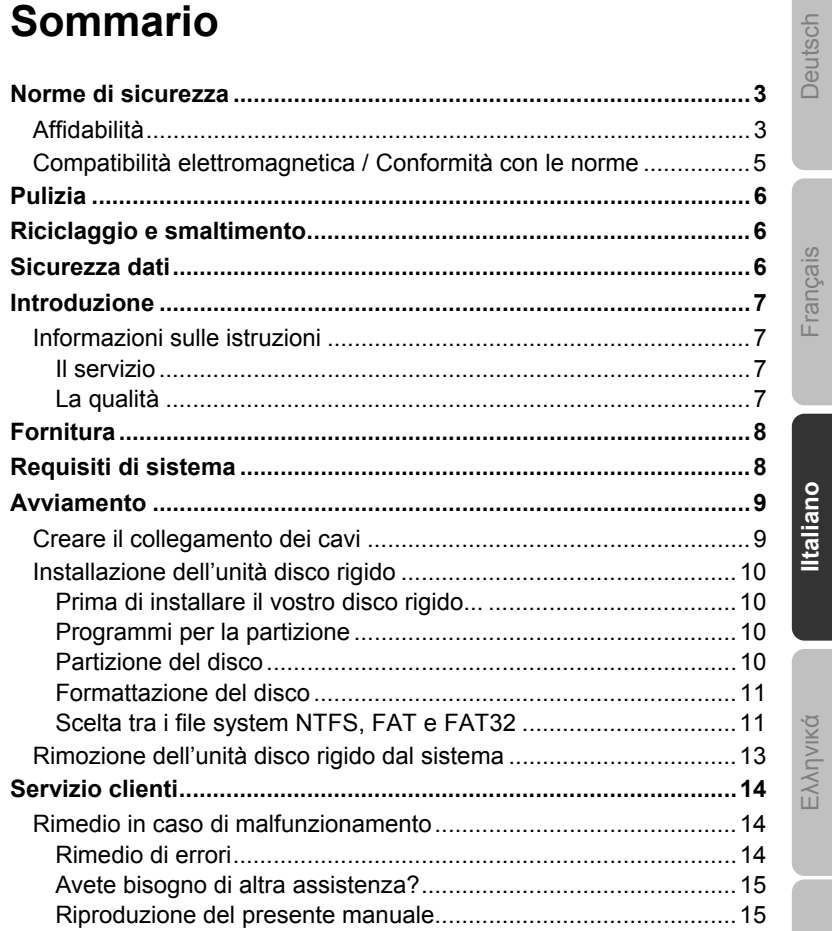

Magyar

Slovenščina

 $\mathbf{1}$ 

Sommario

Copyright © 2009 / 02/2010 Tutti i diritti riservati. Al presente manuale vengono applicati i diritti d'autore. Il Copyright appartiene alla società **Medion®** . Marchi di fabbrica:

**MS-DOS**® e **Windows**® sono marchi registrati **Microsoft**® . Tutti i marchi di fabbrica appartengono ai rispettivi proprietari.

**Con riserva di modifiche estetiche e tecniche e di errori di stampa.** 

2 Italiano

 $\mathbb{R}$ 

### **Norme di sicurezza**

Vogliate leggere attentamente questo capitolo e seguire tutte le indicazioni. Sarà così garantito un funzionamento perfetto ed una lunga durata del disco fisso.

Tenete queste istruzioni a portata di mano, e conservatele con cura, per cederle in caso di vendita.

### **Affidabilità**

- La sostituzione del disco rigido deve essere effettuata unicamente da persone esperte nel modificare o inserire gli accessori di un PC.
- Se non doveste disporre delle competenze necessarie, affidate il compito ad un tecnico competente.
- Le unità di disco rigido sono particolarmente fragili. Non fate cadere l'unità, evitate urti o scosse, poiché queste potrebbero danneggiare in modo irreversibile il disco rigido su cui si trovano i dati. Ciò vale soprattutto durante il trasporto dell'unità. Non accordiamo alcuna garanzia per danni di questo tipo.
- Il disco fisso consuma molta energia riscaldandosi durante il funzionamento. Rimuovere il disco fisso dal supporto dati se non si sta utilizzando il drive.
- Seguite le istruzioni per l'uso del vostro PC.
- Non inserite **nessun oggetto** all'**interno dell'unità di disco rigido** attraverso le fessure e aperture. Questo potrebbe provocare un cortocircuito o persino un incendio.
- Non aprite mai la custodia dell'unità di disco rigido. Questo sospenderebbe la validità della garanzia e comporterebbe inevitabilmente la distruzione del disco rigido.
- Non lasciate giocare i **bambini** con apparecchi elettronici **se non in presenza di adulti**. I bambini non sono sempre in grado di valutare i pericoli in modo corretto.
- Questo tipo di unità di disco rigido **non** è stato concepito per un impiego in un'azienda **dell'industria pesante**.
- Dopo il trasporto aspettate che l'unità abbia raggiunto la temperatura ambiente prima di metterla in funzione. In presenza di notevoli variazioni di temperatura e umidità, attraverso il processo di condensa, può formarsi umidità, che potrebbe provocare un cortocircuito elettrico.

Norme di sicurezza 3

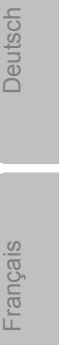

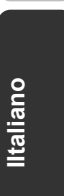

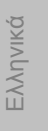

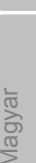

Slovenščina<br>
Magyar Slovenščina

- Tenete **umidità**, **polvere** e **fonti di calore** lontani dalla vostra unità di disco rigido e da tutti gli apparecchi collegati, ed impedite l'esposizione diretta ai raggi solari, per **evitare** disturbi di funzionamento.
- Appoggiate e attivate tutti i componenti su una superficie **stabile, piana e priva di vibrazioni**, per evitare cadute.
- Posizionate i cavi in modo che non possano essere calpestati e che nessuno possa inciamparvi.
- Non appoggiate **oggetti sui cavi** al fine di non danneggiarli.
- Fessure e aperture dell'unità di disco rigido servono per la ventilazione. Non coprite queste aperture, poiché questo poterebbe provocare un surriscaldamento.
- Si consiglia inoltre, per garantire una maggiore sicurezza, l'utilizzo di una schermatura contro la sovratensione, per proteggere i vostri apparecchi da danni causati da **picchi di tensione** o **fulminazione diretta** provenienti dalla rete pubblica.
- Le tensioni e le interfacce applicate alle apparecchiature rispettano le normative in materia di protezione di bassa tensione EN60950. Collegamenti ad altre apparecchiature devono avvenire esclusivamente con interfacce dello stesso tipo con schermature contro le basse tensioni, secondo quanto previsto dalla norma europea EN60950.
- Per problemi tecnici con la vostra unità di disco rigido, rivolgetevi al nostro servizio clienti. In caso sia necessaria una riparazione, si prega di rivolgersi solo ai nostri **service partner** autorizzati.
- Durante le prime ore dalla messa in servizio, gli apparecchi nuovi possono rilasciare un inevitabile e inconfondibile odore del tutto innocuo che si riduce progressivamente con il passare del tempo. Per contrastare la formazione di tale odore, si raccomanda di aerare periodicamente il locale. Nello sviluppo del presente prodotto, abbiamo prestato la massima cura nel rispettare con ampio margine i valori limite vigenti.

4 Italiano
# **Compatibilità elettromagnetica / Conformità con le norme**

Questa apparecchiatura è conforme alle seguenti norme e direttive:

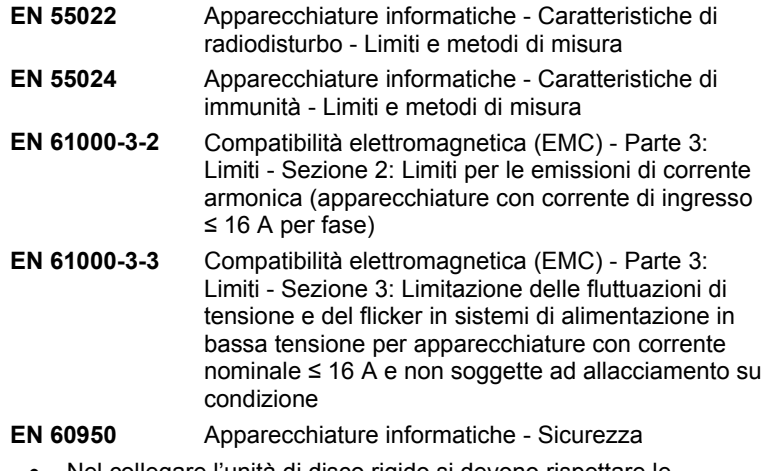

 Nel collegare l'unità di disco rigido si devono rispettare le **direttive** sulla **compatibilità elettromagnetica.**

 Mantenete almeno un metro di **distanza** da **fonti che generano interferenza** magnetica o di alta frequenza (televisori, diffusori acustici, telefoni cellulari, ecc.), per evitare la perdita di dati o disturbi nel funzionamento.

Norme di sicurezza 5

Français<br>
Français

Français

Deutsch

**IItaliano**

Ελληνικά

Slovenščina<br>
Magyar

Slovenščina

Magyar

# **Pulizia**

#### **Attenzione!**

Questo apparecchio non contiene componenti che necessitano di pulizia o manutenzione.

- State attenti che l'unità di disco rigido non si sporchi. Non utilizzate solventi, né detergenti **corrosivi** o **gassosi**.
- Di norma non è necessario pulire l'apparecchio. Prima di pulire scollegate tutti i cavi.

# **Riciclaggio e smaltimento**

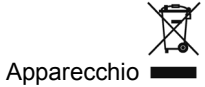

Al termine della durata utile, non gettate in alcun caso l'apparecchio tra i rifiuti domestici. Chiedete informazioni sulle possibilità di smaltimento in conformità con le normative ambientali.

′ ⋋` Imballaggio

Il dispositivo per essere protetto da danni causati dal trasporto è imballato. I materiali degli imballaggi possono essere smaltiti in modo ecologico e riciclati senza problemi.

# **Sicurezza dati**

Dopo ogni aggiornamento dei dati e **prima dell'installazione di un nuovo disco** fisso, eseguire delle copie su supporto dati esterni, (floppy-disk, nastri). Sono esclusi risarcimenti per danni derivanti da perdita di dati.

6 Italiano

# **Introduzione**

# **Informazioni sulle istruzioni**

Abbiamo suddiviso queste istruzioni, in modo che attraverso l'indice si possano trovare le informazioni desiderate, suddivise per tema.

Lo scopo di queste istruzioni è quello di rendere il più comprensibile possibile l'utilizzo del disco fisso.

## **Il servizio**

Attraverso un servizio di assistenza individuale vi offriamo supporto per il lavoro quotidiano.

Contattateci, saremo lieti di potervi aiutare. In questo manuale troverete un capitolo a parte sull'assistenza clienti, il capitolo inizia a pagina 13.

Vi ringraziamo della fiducia che ci avete dimostrato e siamo lieti di annoverarvi fra i nostri nuovi clienti.

## **La qualità**

Nella scelta dei componenti abbiamo privilegiato la grande funzionalità, un uso semplice, la sicurezza e l'affidabilità. Attraverso un concetto hardware e software bilanciato, vi possiamo offrire un disco fisso d'avanguardia, che vi darà grande gioia nel lavoro e nel tempo libero.

Français<br>
Français Deutsch

Français

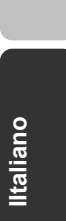

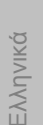

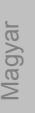

Slovenščina<br>
Magyar Slovenščina

Introduzione 7

# **Fornitura**

Vogliate verificare la completezza della fornitura e se la fornitura non dovesse essere completa, vogliate darcene comunicazione **entro 14 giorni dalla data di acquisto**. Con il disco fisso vi è stato fornito:

- Disco rigido da ca. 6,4 cm / 2,5" in custodia compatta
- Cavo USB
- Manuale per l'utente, certificato di garanzia

# **Requisiti di sistema**

**Sistema operativo** Windows®XP/Vista/7\*

• Slot **porta USB** 

**\*Avviso** 

Il disco fisso può essere utilizzato anche con i sistemi operativi Windows 98 e 2000. In alcuni casi ciò richiede l'installazione di un driver. In tal caso scaricare il driver gratuito dal sito www.medion.com.

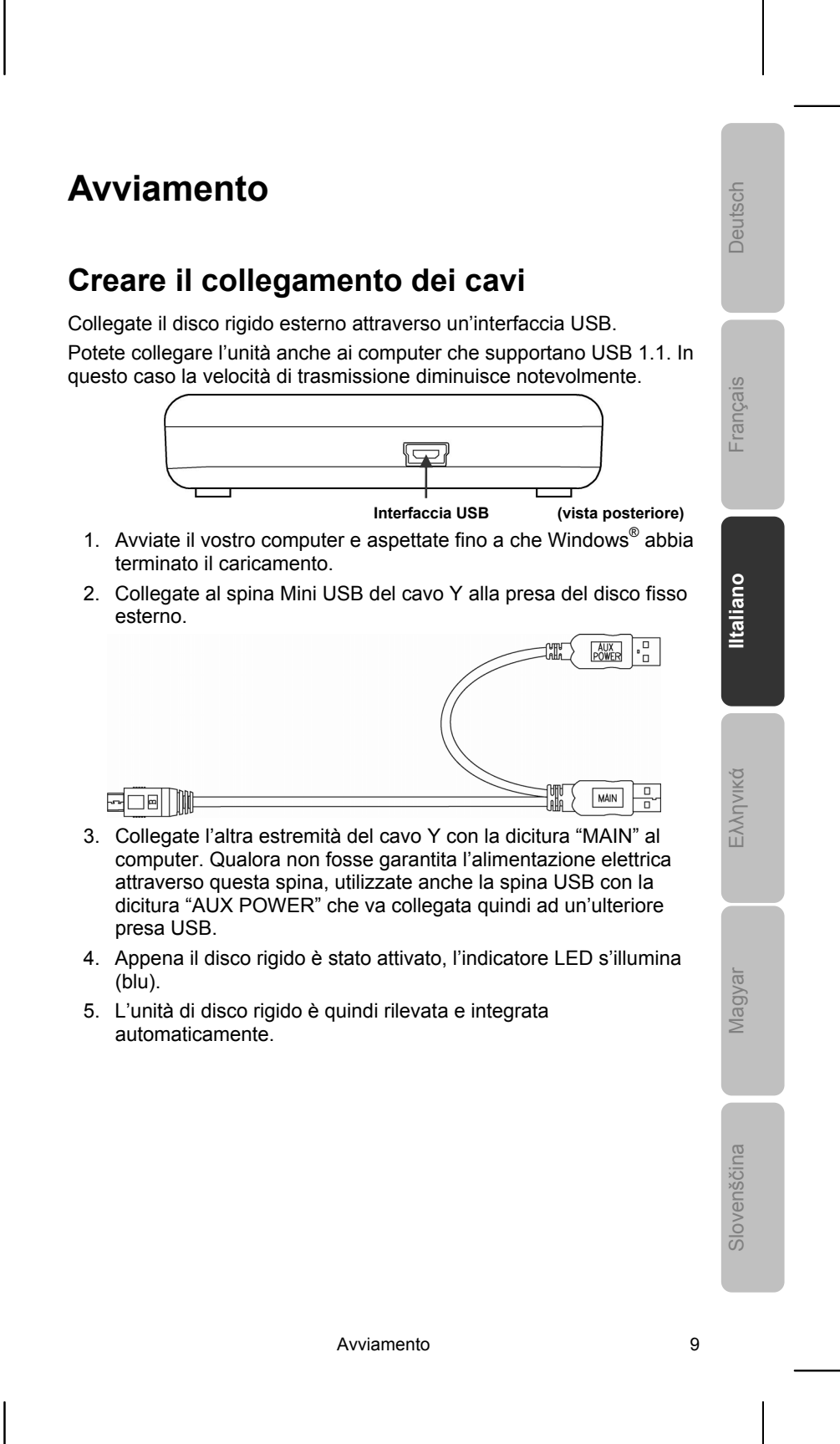

## **Installazione dell'unità disco rigido**

#### **Avviso**

Il vostro disco fisso viene fornito con una configurazione predefinita (1 partizione in formato FAT32). Una **nuova** formattazione o partizione **non è necessaria**.

#### **Attenzione!**

La partizione o la formattazione di un'unità cancella alcuni dati lì presenti. **Non rispondiamo in alcun modo** per la perdita di dati.

#### **Prima di installare il disco rigido...**

Vogliamo ricordarvi nuovamente che nell'installare un nuovo disco rigido, vengono utilizzati programmi, che se utilizzati in modo scorretto possono cancellare in modo irreversibile i vostri dati.

**Avviso** 

Salvate tutti i vostri dati e accertatevi che il ripristino degli stessi funzioni.

#### **Programmi per la partizione**

Per installare l'unità disco rigido con Windows® XP/Vista utilizzate il programma d'aiuto di **gestione del supporto dati**. Trovate il programma nella **gestione computer**. Per poter installare un'unità disco rigido con questi sistemi operativi dovete disporre dei diritti dell'amministratore.

## **Partizione del disco**

La partizione dei drive effettua una suddivisione della memoria in diversi settori, cui si può accedere come a drive logicamente suddivisi (partizioni logiche con lettere C:, D:, E:, ecc.). Leggete nei documenti del rispettivo sistema operativo, come si effettua una partizione dell'unità disco rigido.

10 Italiano

## **Formattazione del disco**

Per scomporre i dati sul disco fisso, è necessario formattare le partizioni.

#### **Attenzione!**

Siate certi di quali lettere di drive state digitando, per non formattare un drive che contiene già dei dati.

Le singole partizioni possono essere effettuate tramite Explorer (cliccate con il tasto destro del mouse sul drive e selezionate Formattare).

Nel paragrafo successivo sono raccolte le opzioni che avete a disposizione nel processo di formattazione.

## **Scelta tra i file di sistema NTFS, FAT e FAT32**

Per le partizioni del disco di un computer che esegue Windows XP sono disponibili tre diversi file di sistema, ovvero NTFS, FAT e FAT32. Le informazioni riportate di seguito consentono di mettere a confronto tali file di sistema.

NTFS offre maggiori potenzialità rispetto ai sistemi FAT o FAT32 e include le funzionalità necessarie per la gestione di Active Directory, nonché di altre importanti funzionalità di protezione.

Alcune importanti funzionalità, come Active Directory e la protezione basata su dominio, sono disponibili solo scegliendo il file system NTFS.

Convertire le partizioni in NTFS è semplice. A differenza della formattazione di una partizione, questo tipo di conversione mantiene i file intatti.

Se non è necessario mantenere intatti i file e la partizione è di tipo FAT o FAT32, è consigliabile formattarla con NTFS anziché convertirla da FAT o FAT32.

La formattazione di una partizione cancella tutti i dati presenti e consente pertanto di ottenere un'unità pulita.

È consigliabile utilizzare NTFS come file di sistema sia se la partizione viene formattata con NTFS sia se viene convertita con il comando convert.

Per amministrare il controllo dell'accesso ai file e alle cartelle e supportare account limitati, è necessario utilizzare NTFS.

Con FAT32 gli utenti possono accedere a tutti i file presenti nel disco rigido, indipendentemente dal tipo di account (amministratore, limitato o standard).

NTFS rappresenta il file di sistema ottimale in presenza di dischi di grandi dimensioni. Il sistema FAT32 rappresenta la seconda valida alternativa.

Avviamento 11

Français<br>
Français

Français

Deutsch

**IItaliano**

Ελληνικά

Slovenščina<br>
Magyar

Slovenščina

lagyar

Potrebbe essere opportuno scegliere FAT o FAT32 come file di sistema in una sola situazione, ovvero quando è disponibile un computer che esegue Windows XP e talvolta una versione precedente di Windows. In questo caso, la partizione primaria, o di avvio, nel disco rigido dovrà essere formattata come FAT o FAT32.

Nella maggior parte delle precedenti versioni di Windows non è possibile accedere a una partizione formattata con l'ultima versione di NTFS.

Windows 2000 e Windows NT 4.0 con Service Pack 4 o versione successiva rappresentano due eccezioni. Windows NT 4.0 con Service Pack 4 o versione successiva consente di accedere alle partizioni che utilizzano l'ultima versione di NTFS, ma con alcune limitazioni. Non è infatti possibile accedere ai file archiviati utilizzando funzionalità di NTFS non disponibili al momento del rilascio di Windows NT 4.0.

Per qualsiasi altra situazione che non preveda l'esecuzione di più sistemi operativi, il file di sistema consigliato è comunque NTFS.

#### **Avviso importante**

Dopo aver convertito in NTFS un'unità o partizione, non è possibile convertirla nuovamente in FAT o FAT32. Per utilizzare FAT o FAT32, è infatti necessario riformattare l'unità o la partizione con conseguente cancellazione di tutti i dati, inclusi i programmi e i file personali.

#### **Nota**

È possibile che alcuni programmi meno recenti non supportino l'esecuzione su un volume NTFS ed è pertanto necessario controllare i requisiti del software prima di eseguire la conversione.

Nella tabella seguente viene descritta la compatibilità di ogni file di sistema con vari sistemi operativi.

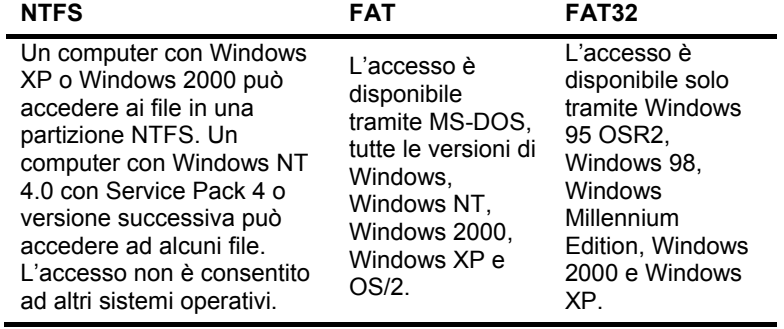

12 Italiano

Nella tabella seguente vengono confrontate le dimensioni di dischi e file consentite con ogni file di sistema.

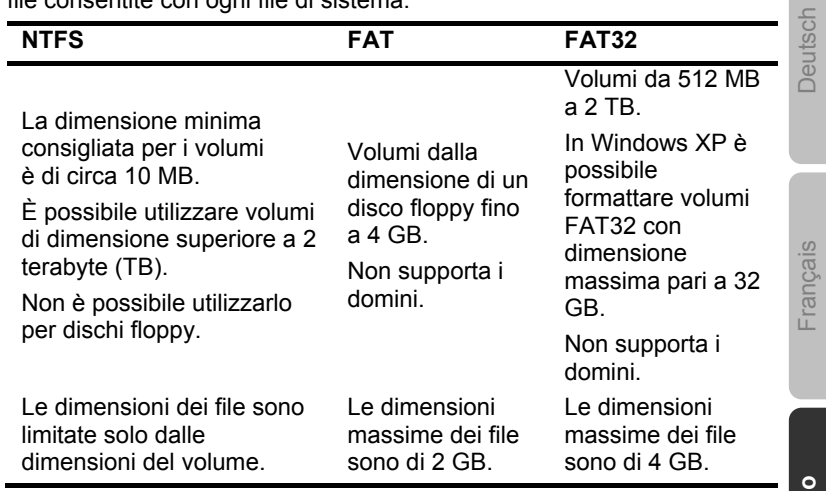

# **Rimozione dell'unità disco rigido dal sistema**

A seconda del sistema operativo è necessario disattivare il disco rigido esterno prima di rimuoverlo. Questo è ciò che succede solitamente con Windows 2000. Consultate i file d'aiuto della vostra versione Windows per comprendere il procedimento.

- 1. Disconnettete il disco rigido dal sistema operativo, se necessario.
- 2. Rimuovete tutti i cavi di collegamento dell'unità disco rigido esterno.

#### **Attenzione!**

Mentre si accede al disco rigido, esso non può essere rimosso o disattivato, poiché questo potrebbe causare la perdita di dati.

La trasmissione attiva dei dati può essere riconosciuta dal fatto che **l'indicatore LED lampeggia blu.** Se l'indicatore LED è costantemente blu, non c'è trasmissione di dati in quel momento. Nonostante ciò, dovete accertarvi **che tutti i file** che avete aperto nel disco rigido (documenti, ecc.), **vengano nuovamente chiusi**, prima di rimuovere o disattivare il disco rigido.

Ελληνικά Slovenščina<br>
Magyar Nagyar

Slovenščina

**IItalian** 

Avviamento 13

# **Servizio clienti**

## **Rimedio in caso di malfunzionamento**

Requisiti per un funzionamento ottimale:

- Un computer integro che funzioni perfettamente.
- Un sistema operativo stabile e installato correttamente.
- Un disco rigido collegato ai cavi nel modo corretto.
- **Esecuzione con regolarità dei programmi Windows® Deframmentazione** e **Scandisc** per eliminare fonti di errore e aumentare le prestazioni del sistema.

#### **Rimedio di errori**

Vogliamo fornirvi dei punti di riferimento per poter riconoscere un eventuale problema presente ed eliminarne la causa. Se i consigli di seguito riportati non portano ad alcun risultato, saremo felici di potervi aiutare.

#### **Il motore del disco rigido funziona?**

• In questo caso dovreste sentire un leggero ronzio e dei rumori simili ad un click dopo l'accensione del disco rigido.

#### **Il computer riconosce il drive?**

• Riavviate il vostro computer.

#### **Scandisc riesce a controllare il disco rigido senza problemi?**

 Il programma d'aiuto Scandisc controlla se ci sono errori nei drive. Se vengono rilevati degli errori, questo può offrirci un indizio sul problema relativo al disco rigido.

#### **Perché il disco non viene formattato con capacità piena?**

 Controllate se il vostro sistema operativo e il file di sistema supportano i valori desiderati.

## **Avete bisogno di altra assistenza?**

Se quanto riportato in questi capitoli non ha risolto il vostro problema, contattateci direttamente. Trovate il numero telefonico sulla copertina posteriore di queste istruzioni. Vi saremo inoltre grati se ci aiuterete dandoci le seguenti informazioni:

- Qual è la configurazione del computer?
- Quali altre periferiche utilizzate?
- Quali sono i messaggi visualizzati sullo schermo?
- Quale software era in uso al momento della comparsa dell'errore?
- Cosa avete già intrapreso per risolvere il problema?
- Vogliate comunicarci il vostro codice cliente (se disponibile).

## **Riproduzione del presente manuale**

Questo manuale contiene informazioni protette legalmente. Tutti i diritti sono riservati. È vietata la riproduzione, meccanica, elettronica o sotto qualsiasi altra forma senza espressa autorizzazione scritta da parte del produttore.

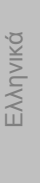

**IItaliano**

Français<br>
Français

Français

Deutsch

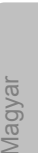

Slovenščina<br>
Magyar Slovenščina

Servizio clienti all'altres della contra della contra della contra della contra della contra della contra dell

16 Italiano

 $\sim$ 

 $\overline{\phantom{0}}$ 

# **Περιεχόμενα**

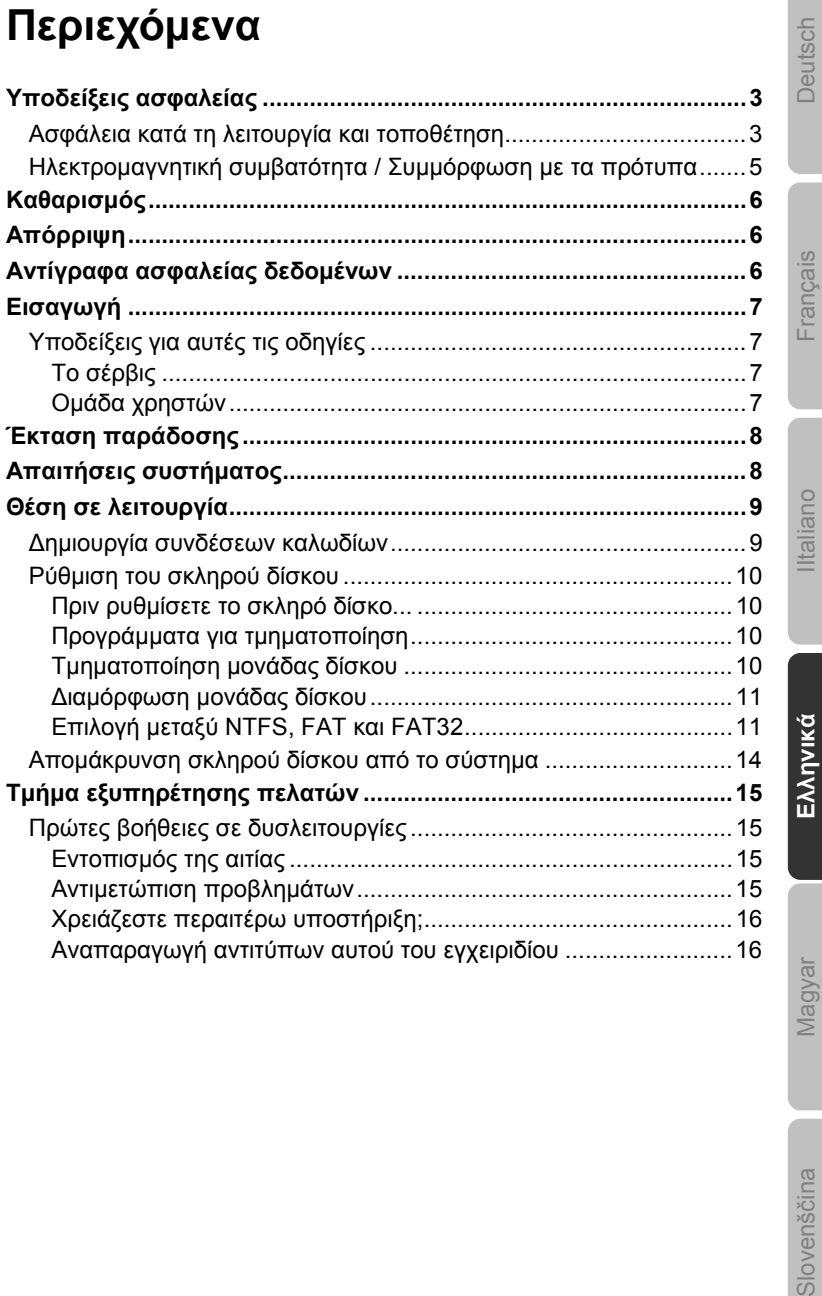

Περιεχόμενα 1

 $\overline{\phantom{a}}$ 

Slovenščina

Copyright © 2009, 02/2010

Με την επιφύλαξη παντός νόμιμου δικαιώματος.

Για αυτό το εγχειρίδιο χειρισμού έχουν κατοχυρωθεί τα δικαιώματα πνευματικής ιδιοκτησίας.

Τα πνευματικά δικαιώματα ανήκουν στην εταιρεία **MEDION®** .

Σήμα κατατεθέν:

**Τα MS-DOS**® και **Windows®** είναι σήματα κατατεθέντα της εταιρείας **Microsoft®.**

Άλλα εμπορικά σήματα είναι ιδιοκτησία των εκάστοτε κατόχων τους.

**Με την επιφύλαξη τεχνικών και οπτικών αλλαγών καθώς και σφαλμάτων εκτύπωσης.** 

2 Ελληνικά

# **Υποδείξεις ασφαλείας**

Παρακαλούμε διαβάστε αυτό το εγχειρίδιο χειρισμού προσεκτικά και ακολουθήστε όλες τις αναφερόμενες υποδείξεις. Έτσι εξασφαλίζετε μια αξιόπιστη λειτουργία και μια μακρά διάρκεια ζωής του σκληρού σας δίσκου.

∆ιατηρείτε αυτό το εγχειρίδιο πάντα έτοιμο για χρήση και φυλάτε το καλά ώστε να μπορέσετε να το δώσετε σε περίπτωση παράδοσης στο νέο ιδιοκτήτη.

## **Ασφάλεια κατά τη λειτουργία και τοποθέτηση**

- Ποτέ μην αφήνετε παιδιά χωρίς επιτήρηση να παίζουν με ηλεκτρικές συσκευές. Τα παιδιά δεν μπορούν να αναγνωρίζουν πάντα σωστά τους πιθανούς κινδύνους.
- Η αλλαγή του σκληρού δίσκου επιτρέπεται να διεξάγεται μόνο από άτομα τα οποία έχουν εξοικειωθεί με τη μετατροπή και/ ή την αναβάθμιση ενός Η/Υ.
- Εάν δεν διαθέτετε τις απαιτούμενες ικανότητες τότε αναθέστε τα ανωτέρω σε έναν αντίστοιχο τεχνικό του σέρβις.
- Οι σκληροί δίσκοι είναι εξαιρετικά ευαίσθητοι στις κρούσεις. Ποτέ μην αφήνετε το δίσκο να πέσει κάτω και μην τον εκθέτετε σε κρούσεις ή κραδασμούς, διότι κάτι τέτοιο θα μπορούσε να καταστρέψει ανέκκλητα το σκληρό δίσκο και τα δεδομένα που περιέχει. Αυτό λάβετε το υπόψη ιδιαίτερα κατά τη μεταφορά του σκληρού δίσκου. Για βλάβες τέτοιου είδους δεν αναλαμβάνουμε καμία εγγύηση.
- Ο σκληρός δίσκος αποκτά κατά τη λειτουργία ενέργεια και ζεσταίνεται πολύ. Όταν δε χρησιμοποιείτε το δίσκο, αποσυνδέετε το σκληρό δίσκο από τη θύρα δεδομένων ή από το τροφοδοτικό.
- Ακολουθείτε το εγχειρίδιο χειρισμού του Η/Υ.
- Μην τοποθετείτε αντικείμενα μέσα από τις οπές και τα ανοίγματα στο εσωτερικό του σκληρού δίσκου. Κάτι τέτοιο θα μπορούσε να οδηγήσει σε βραχυκύκλωμα ή ακόμα και σε πυρκαγιά.
- Ποτέ μην ανοίγετε το περίβλημα του σκληρού δίσκου. Με μια τέτοια ενέργεια θα έπαυε η ισχύς της εγγύησης και θα οδηγούσε ανέκκλητα σε καταστροφή του σκληρού δίσκου.
- Ο σκληρός δίσκος δεν προορίζεται για τη λειτουργία σε επιχείρηση της βαριάς βιομηχανίας.

Υποδείξεις ασφαλείας 3

IItaliano Français Deutsch

Français

 $\overline{\overline{\omega}}$ . Ital

Deutsch

**Ελληνικά**

Slovenščina<br>
Magyar

Slovenščina

- Πριν τη θέση σε λειτουργία περιμένετε μετά από μεταφορά ώστε η συσκευή να αποκτήσει τη θερμοκρασία του περιβάλλοντος. Σε μεγάλες διακυμάνσεις θερμοκρασίας ή υγρασίας ίσως υπάρξει, λόγω συμπύκνωσης υδρατμών δημιουργία υγρασίας, η οποία μπορεί να προκαλέσει βραχυκύκλωμα.
- Κρατάτε το σκληρό δίσκο και όλες τις συνδεδεμένες συσκευές μακριά από υγρασία και αποφεύγετε τη σκόνη, την υψηλή θερμοκρασία και την απευθείας ηλιακή ακτινοβολία, ώστε να αποφύγετε βλάβες στη λειτουργία.
- Τοποθετείτε και λειτουργείτε όλα τα μέρη σε μία σταθερή, επίπεδη και ελεύθερη από δονήσεις επιφάνεια για να αποφύγετε βλάβες.
- Τοποθετείτε τα καλώδια έτσι ώστε κανείς να μην μπορεί να τα πατήσει ή να σκοντάψει σε αυτά.
- Μην τοποθετείτε αντικείμενα επάνω στα καλώδια διότι αυτά μπορεί να υποστούν ζημιές.
- Οι οπές και τα ανοίγματα του σκληρού δίσκου προορίζονται για τον εξαερισμό του. Μην καλύπτετε αυτά τα ανοίγματα γιατί θα υπερθερμανθεί η συσκευή.
- Οι τάσεις και διασυνδέσεις που χρησιμοποιούνται στη συσκευή αντιστοιχούν στις μικρές τάσεις προστασίας σύμφωνα με ΕΝ60950. Συνδέσεις σε άλλες διατάξεις επιτρέπεται να γίνονται μόνο με παρόμοιες διασυνδέσεις με μικρές τάσεις προστασίας σύμφωνα με ΕΝ 60950.
- Παρακαλούμε απευθυνθείτε στο κέντρο σέρβις, όταν έχετε τεχνικά προβλήματα με το σκληρό σας δίσκο. Σε περίπτωση απαραίτητης επισκευής απευθυνθείτε αποκλειστικά στον εξουσιοδοτημένο μας συνεργάτη του σέρβις.
- Οι καινούργιες συσκευές μπορεί κατά τις πρώτες ώρες λειτουργίας να αποβάλουν μία χαρακτηριστική, αναπόφευκτη αλλά τελείως ακίνδυνη οσμή η οποία με την πάροδο του χρόνου θα μειωθεί.

Για να καταπολεμήσετε τη δημιουργία οσμής σας συνιστούμε να αερίζετε συχνότερα τους χώρους. Κατά την ανάπτυξη αυτού του προϊόντος υπάρχει πρόνοια ώστε μην υπάρχει υπέρβαση των οριακών τιμών που ισχύουν.

4 Ελληνικά

# **Ηλεκτρομαγνητική συμβατότητα / Συμμόρφωση με τα πρότυπα**

Αυτή η συσκευή πληρεί τις απαιτήσεις της ηλεκτρομαγνητικής συμβατότητας και της ηλεκτρικής ασφάλειας των ακόλουθων κανονισμών:

- **EN 55022** ∆ιατάξεις της τεχνολογίας πληροφορικής Ιδιότητες ραδιοπαρεμβολών – Οριακές τιμές διαδικασίας μέτρησης **EN 55024** ∆ιατάξεις της τεχνολογίας πληροφορικής – Ιδιότητες
- ανοχής θορύβου Οριακές τιμές διαδικασίας ελέγχου
- **EN 61000-3-2** Ηλεκτρομαγνητική συμβατότητα (ΗΜΣ) Οριακές τιμές για ρεύματα αρμονικής συνιστώσας (Ρεύμα εισόδου συσκευών έως και 16Α ανά αγωγό)
- **EN 61000-3-3** Ηλεκτρομαγνητική συμβατότητα (ΗΜΣ) Τμήμα 3-3: Οριακές τιμές; Οριοθέτηση αλλαγών τάσης, διακυμάνσεις τάσης και διακυμάνσεις τάσης σε δημόσια δίκτυο τροφοδοσίας χαμηλής τάσης για συσκευής με ένα ρεύμα μέτρησης <= 16 A ανά αγωγό, οι οποίες δεν υπόκεινται σε καμία ειδική προϋπόθεση σύνδεσης

#### **EN 60950** ∆ιατάξεις της τεχνολογίας πληροφορικής - Ασφάλεια

- Κατά τη σύνδεση του σκληρού δίσκου πρέπει να τηρούνται οι οδηγίες περί ηλεκτρομαγνητικής συμβατότητας (ΗΜΣ).
- ∆ιατηρείτε τουλάχιστον ένα μέτρο απόσταση από πηγές παρεμβολών υψηλών συχνοτήτων και από μαγνητικές πηγές παρεμβολών (συσκευή τηλεόρασης, κουτιά ηχείων, κινητό τηλέφωνο κτλ.) ώστε να αποφεύγετε δυσλειτουργίες και απώλειες δεδομένων.

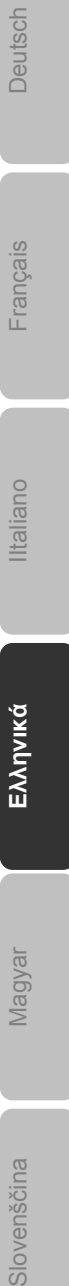

Deutsch

Υποδείξεις ασφαλείας 5

Slovenščina

# **Καθαρισμός**

- Η συσκευή δεν χρειάζεται κατά κανόνα καθαρισμό. Αποσυνδέετε πριν από τον καθαρισμό όλα τα καλώδια σύνδεσης.
- Προσέξτε έτσι ώστε να μη λερώνεται ο σκληρός δίσκος. Μην χρησιμοποιείτε **διαλυτικά, καυστικά ή αέρια** μέσα καθαρισμού.

#### **Προσοχή!**

Αυτή η συσκευή δεν περιλαμβάνει **τμήματα προς συντήρηση** ή προς καθαρισμό.

# **Απόρριψη**

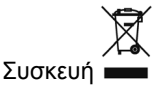

Σε καμία περίπτωση μην πετάξετε τη συσκευή στο τέλος της διάρκειας ζωής της στα κοινά οικιακά απορρίμματα. Ενημερωθείτε για τις δυνατότητες μιας φιλικής προς το περιβάλλον διάθεσης στα απορρίμματα.

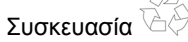

Η συσκευή σας βρίσκεται σε μια συσκευασία για την προστασία από ζημιές κατά τη μεταφορά. Οι συσκευασίες έχουν κατασκευαστεί από υλικά τα οποία μπορούν να διατεθούν με τρόπο φιλικό προς το περιβάλλον και με μια σωστή ανακύκλωση.

# **Αντίγραφα ασφαλείας δεδομένων**

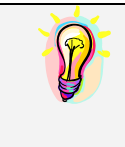

Μετά από κάθε ενημέρωση των δεδομένων, κάνετε αντίγραφα ασφαλείας σε εξωτερικά μέσα αποθήκευσης.

Αποκλείεται κάθε **αξίωση αποζημίωσης** για τυχόν απώλεια δεδομένων ή για άλλες επακόλουθες ζημιές.

# **Εισαγωγή**

# **Υποδείξεις για αυτές τις οδηγίες**

Συντάξαμε αυτό το εγχειρίδιο κατά τέτοιο τρόπο ώστε κάθε στιγμή να μπορείτε να βρίσκετε από τα περιεχόμενα τις απαραίτητες πληροφορίες για κάθε θέμα.

Ο στόχος αυτού του εγχειριδίου χειρισμού είναι να σας επεξηγηθεί ο χειρισμός και η εγκατάσταση του σκληρού δίσκου σε απλή κατανοητή γλώσσα.

Για το χειρισμό των προγραμμάτων εφαρμογής και του λειτουργικού συστήματος μπορείτε να χρησιμοποιήσετε τις **εκτενείς λειτουργίες βοήθειας** που σας προσφέρουν τα προγράμματα, με ένα πάτημα πλήκτρου (τις περισσότερες φορές το F1) ή με ένα κλικ στο ποντίκι. Αυτές οι βοήθειες σας παρέχονται κατά τη διάρκεια της χρήσης του λειτουργικού συστήματος Microsoft Windows ® ή των εκάστοτε εφαρμογών.

## **Το σέρβις**

Μέσω προσωπική υποστήριξη των πελατών, σας βοηθάμε στην καθημερινή σας εργασία. Επικοινωνήστε με εμάς, θα χαρούμε να σας βοηθήσουμε. Θα βρείτε σε αυτό το εγχειρίδιο ένα ειδικό κεφάλαιο για το θέμα της εξυπηρέτησης πελατών που ξεκινά στη σελίδα 14. Σας ευχαριστούμε για την εμπιστοσύνη στα προϊόντα μας και με χαρά

σας καλωσορίζουμε ως νέο πελάτη.

## **Ομάδα χρηστών**

Αυτή η οδηγία απευθύνεται σε προχωρημένους χρήστες. Ασχέτως της πιθανής επαγγελματικής χρήσης, ο σκληρός δίσκος έχει σχεδιαστεί για λειτουργία σε οικιακό περιβάλλον. Οι ποικίλες δυνατότητες χρήσης είναι στη διάθεση ολόκληρης της οικογένειας.

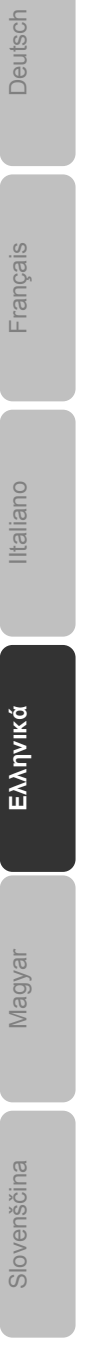

Εισαγωγή 7

# **Έκταση παράδοσης**

Παρακαλούμε ελέγξτε την πληρότητα της παράδοσης και ενημερώστε μας **εντός 14 ημερών από την αγορά,** σε περίπτωση που η παράδοση δεν είναι πλήρης. Με την απόκτηση αυτού του προϊόντος λάβατε:

- Εξωτερικός σκληρός δίσκος περ. 6,4 cm / 2,5" σε ανθεκτικό περίβλημα
- Καλώδιο USB
- Εγχειρίδιο χειρισμού, έγγραφα τεκμηρίωσης

# **Απαιτήσεις συστήματος**

**Λειτουργικό σύστημα** Windows® XP/Vista/7\*

**Σύνδεση** Θύρα USB

**\*Υπόδειξη**

Ο σκληρός δίσκος μπορεί επίσης να λειτουργήσει και στα Windows 98 και 2000. Σε ορισμένες περιπτώσεις ίσως χρειαστεί να εγκαταστήσετε και ένα πρόγραμμα οδήγησης. Μπορείτε να το κατεβάσετε δωρεάν από τη διεύθυνση www.medion.com .

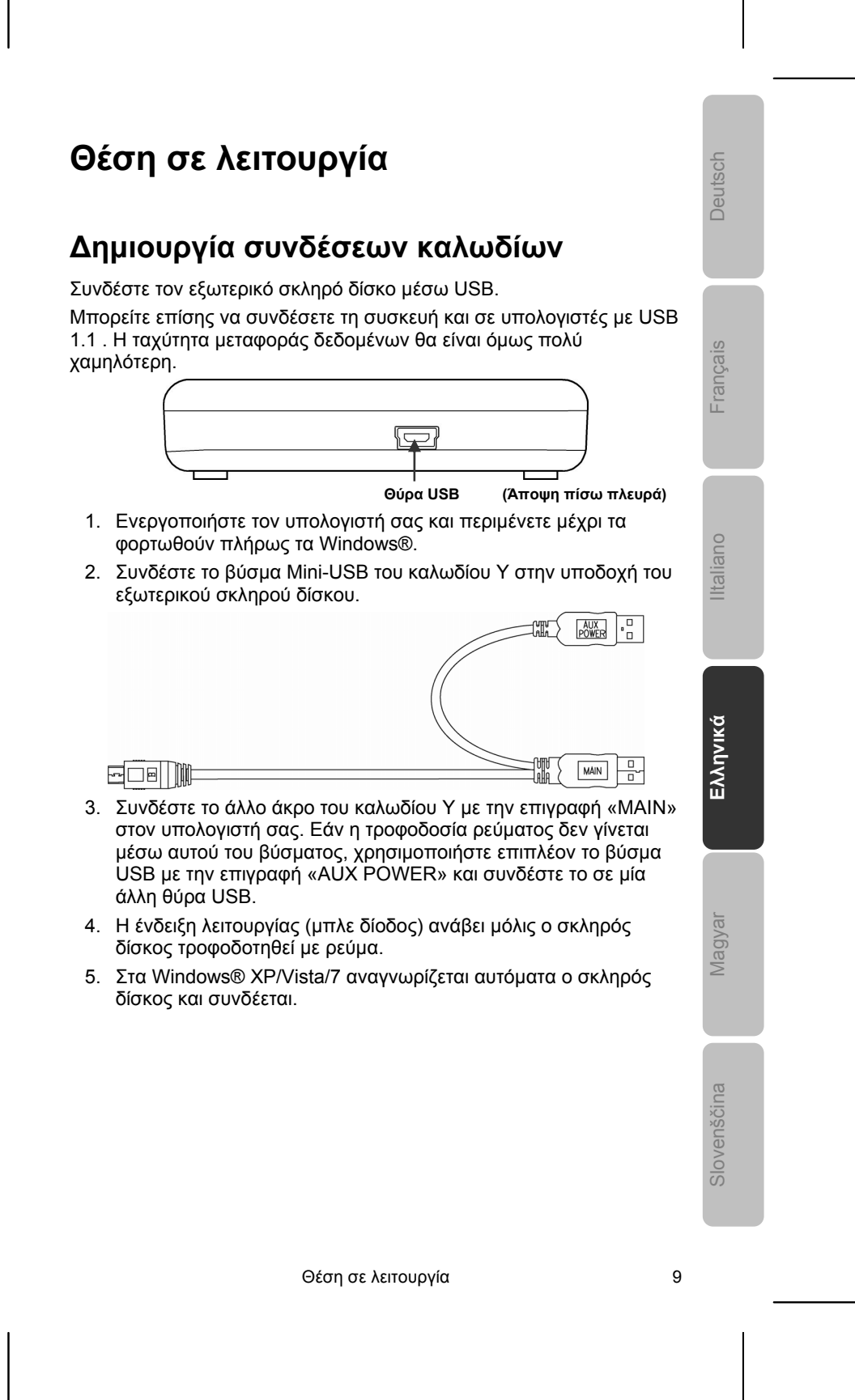

## **Ρύθμιση του σκληρού δίσκου**

#### **Υπόδειξη**

Ο δίσκος σας έχει ήδη ρυθμιστεί από το εργοστάσιο (1 διαμέρισμα FAT32). **∆εν απαιτείται νέα** διαμόρφωση ή τμηματοποίηση.

#### **Προσοχή!**

Η τμηματοποίηση ή διαμόρφωση μιας μονάδας δίσκου διαγράφει όλα τα δεδομένα. ∆εν αναλαμβάνουμε **κανενός είδους ευθύνη** για απώλεια δεδομένων.

## **Πριν ρυθμίσετε το σκληρό δίσκο...**

Θα θέλαμε να επισημαίνουμε ξανά ότι κατά τη ρύθμιση του νέου σκληρού δίσκου χρησιμοποιούνται προγράμματα τα οποία μπορεί να διαγράψουν ανέκκλητα τα δεδομένα σας σε περίπτωση λανθασμένου χειρισμού.

#### **Υπόδειξη**

Κρατήστε αντίγραφα ασφαλείας όλων των δεδομένων σας και ελέγξτε εάν λειτουργία η επαναφορά.

## **Προγράμματα για τμηματοποίηση**

Στα Windows® XP/Vista χρησιμοποιείτε το βοηθητικό πρόγραμμα **διαχείρισης αποθηκευτικών μέσων**, για να ρυθμίσετε το σκληρό δίσκο. Θα βρείτε το πρόγραμμα στον **Πίνακα ελέγχου.** Σε αυτά τα λειτουργικά συστήματα πρέπει να έχετε δικαιώματα διαχειριστή, για να ρυθμίσετε το σκληρό δίσκο.

Κοιτάξτε στη βοήθεια των Windows, ώστε να λάβετε λεπτομερείς πληροφορίες για το χειρισμό του προγράμματος.

## **Τμηματοποίηση μονάδας δίσκου**

Η τμηματοποίηση μιας μονάδας δίσκου χωρίζει το δίσκο σε διάφορα διαμερίσματα, που μπορούν να εμφανιστούν ως ξεχωριστές φυσικές μονάδες δίσκων (με γράμματα C:, D:, E: κτλ.). ∆ιαβάστε στην τεκμηρίωση του λειτουργικού συστήματος για τον τρόπο τμηματοποίησης των σκληρών δίσκων.

10 Ελληνικά

## **∆ιαμόρφωση μονάδας δίσκου**

Για να αποθηκεύσετε δεδομένα στο σκληρό δίσκο, πρέπει να διαμόρφωσετε τα διαμερίσματα.

#### **Προσοχή!**

Να είστε εντελώς σίγουροι για το ποια γράμματα οδηγών εισάγετε, ώστε να μη διαμορφώσετε μια μονάδα δίσκου, η οποία περιέχει ήδη δεδομένα.

Μπορείτε να διεξάγετε τη διαμόρφωση μέσω του Explorer (δεξιό κλικ στο ποντίκι στη μονάδα δίσκου και επιλογή διαμόρφωσης).

Στο επόμενο απόσπασμα διαβάστε ποιες επιλογές έχετε κατά τη διαμόρφωση.

## **Επιλογή μεταξύ NTFS, FAT και FAT32**

Για τα διαμερίσματα του σκληρού δίσκου σε έναν υπολογιστή με Windows XP μπορείτε να επιλέξετε τρία συστήματα αρχείων: NTFS, FAT και FAT32. Βάσει των ακόλουθων πληροφοριών μπορείτε να συγκρίνετε αυτά τα συστήματα αρχείων.

Το NTFS έχει μεγαλύτερη απόδοση από τα FAT ή FAT32 και περιλαμβάνει λειτουργίες οι οποίες είναι απαραίτητες για τη φιλοξενία του Active Directory καθώς και άλλες σημαντικές λειτουργίες ασφαλείας.

Λειτουργίες όπως το Active Directory και η ασφάλεια που βασίζεται σε περιοχές, είναι διαθέσιμες μόνο εάν χρησιμοποιείτε το σύστημα αρχείων NTFS.

Τα διαμερίσματα μπορούν να μετατραπούν χωρίς προβλήματα σε NTFS. Κατά τη μετατροπή τα αρχεία παραμένουν αμετάβλητα (σε αντίθεση με τη διαμόρφωση ενός διαμερίσματος).

Εάν δεν θέλετε να διατηρηθούν τα δεδομένα, προτείνεται σε περίπτωση χρήσης διαμερισμάτων FAT ή FAT32, η διαμόρφωσή τους σε NTFS και όχι η μετατροπή σε FAT ή FAT32.

Κατά τη διαμόρφωση ενός διαμερίσματος διαγράφονται όλα τα δεδομένα που υπάρχουν στο διαμέρισμα, έτσι ώστε να μπορείτε να αρχίσετε με μια εντελώς άδεια μονάδα δίσκου.

Το NTFS είναι το καλύτερο σύστημα δεδομένων, ανεξάρτητα από το εάν το διαμέρισμα έχει διαμορφωθεί από την αρχή με NTFS ή εάν έχει μετατραπεί με την εντολή convert.

Εάν θέλετε να εργαστείτε με τον έλεγχο πρόσβασης για δεδομένα και φακέλους ή επιθυμείτε υποστήριξη σε περιορισμένους λογαριασμούς, πρέπει να χρησιμοποιήσετε το NTFS.

Εάν χρησιμοποιείτε το FAT32, όλοι οι χρήστες, ανεξάρτητα από τον τύπο λογαριασμού (διαχειριστής, με περιορισμό ή κανονικός) έχουν πρόσβαση σε όλα τα δεδομένα στο σκληρό δίσκο.

Θέση σε λειτουργία 11

IItaliano Français Deutsch

Français

taliano

Deutsch

**Ελληνικά**

Slovenščina<br>
Magyar

Slovenščina

**Magyar** 

Για μεγάλα αποθηκευτικά μέσα, το σύστημα δεδομένων NTFS είναι το πιο κατάλληλο. (Το δεύτερο καλύτερο σύστημα δεδομένων για μεγάλα αποθηκευτικά μέσα είναι το FAT32)

Σε μία περίπτωση πρέπει να χρησιμοποιήσετε το σύστημα δεδομένων FAT ή FAT32.

Εάν στον υπολογιστή θέλετε να χρησιμοποιείται περισταστιακά Windows XP αλλά και προηγούμενες εκδόσεις των Windows, πρέπει να ρυθμίσετε το πρωτεύον διαμέρισμα (διαμέρισμα εκκίνησης) στο σκληρό δίσκο ως διαμέρισμα FAT ή FAT32.

Οι περισσότερες παλαιότερες εκδόσεις των Windows δεν μπορούν να έχουν πρόσβαση σε μια περιοχή εάν αυτή έχει μορφοποιηθεί με τη νεώτερη έκδοση NTFS.

Υπάρχουν δύο εξαιρέσεις: Τα Windows 2000 και Windows NT 4.0 με Service Pack 4 ή υψηλότερο. Ωστόσο τα Windows NT δεν υποστηρίζονται από αυτή τη συσκευή.

Τα Windows NT 4.0 με Service Pack 4 ή ανώτερο μπορούν να έχουν πρόσβαση σε περιοχές με τη νεώτερη έκδοση NTFS, ωστόσο υπάρχουν κάποιοι περιορισμοί: Τα Windows NT 4.0 δεν μπορούν να έχουν πρόσβαση σε δεδομένα τα οποία έχουν αποθηκευτεί με λειτουργίες NTFS και οι οποίες κατά την αρχική προετοιμασία των Windows NT 4.0 δεν υπήρχαν ακόμη.

Σε όλες τις άλλες καταστάσεις (με εξαίρεση τη χρήση περισσοτέρων λειτουργικών συστημάτων) προτείνεται το σύστημα δεδομένων NTFS.

**Σημαντική υπόδειξη** Αφού έχετε μετατρέψει μια μονάδα δίσκου ή ένα διαμέρισμα του δίσκου σε NTFS, δεν μπορείτε αυτά να τον επαναφέρετε εύκολα σε FAT ή FAT32. Σε αυτήν την περίπτωση πρέπει να διαμορφώσετε ξανά τη μονάδα δίσκου ή το διαμέρισμα, διαγράφοντας έτσι όλα τα δεδομένα που υπάρχουν στο διαμέρισμα (συμπεριλαμβανομένων προγραμμάτων και προσωπικών αρχείων).

#### **Παρατήρηση**

Υπάρχουν μερικά παλαιότερα προγράμματα τα οποία δεν μπορούν να εκτελεστούν σε τόμο NTFS. Για το λόγο αυτό πρέπει να μάθετε τις πραγματικές απαιτήσεις του λογισμικού πριν από τη μετατροπή.

12 Ελληνικά

Στον ακόλουθο πίνακα αναφέρεται η συμβατότητα των επιμέρους συστημάτων αρχείων με διαφορετικά λειτουργικά συστήματα.

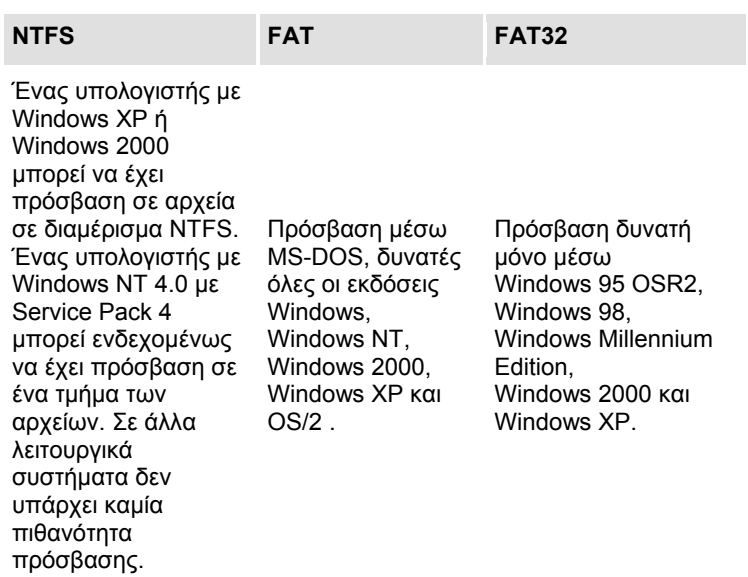

Στον ακόλουθο πίνακα αναφέρονται οι πιθανές τιμές για αποθηκευτικά μέσα και μεγέθη αρχείων στα επιμέρους συστήματα αρχείων.

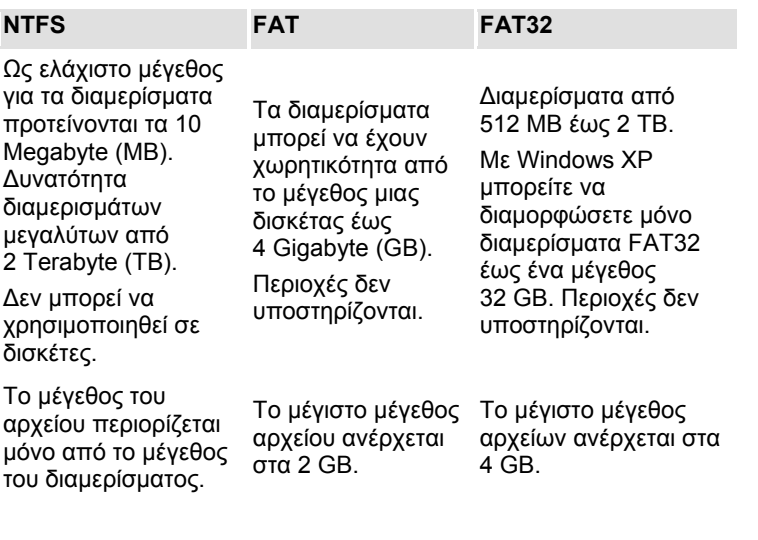

Θέση σε λειτουργία του 13

IItaliano Français Deutsch

Français

Iltaliano

Deutsch

**Ελληνικά**

Slovenščina<br>
Magyar

Slovenščina

Magyar

## **Απομάκρυνση σκληρού δίσκου από το σύστημα**

Ανάλογα με το λειτουργικό σύστημα πρέπει να αποσυνδεθεί ο εξωτερικός σκληρός δίσκος, προτού απομακρυνθεί. Αυτό ισχύει κατά κανόνα στα Windows 2000. ∆ιαβάστε στο αρχείο βοήθειας της έκδοσης των Windows για το πώς γίνεται αυτό.

- 1. Αποσυνδέστε το σκληρό δίσκο από το λειτουργικό σύστημα στην περίπτωση που αυτό απαιτείται.
- 2. Αποσυνδέστε τώρα όλα τα καλώδια σύνδεσης από τον εξωτερικό δίσκο.

#### **Προσοχή!**

Όταν γίνεται πρόσβαση στο σκληρό δίσκο, δεν επιτρέπεται να απομακρυνθεί ή να απενεργοποιηθεί ο σκληρός δίσκος. Αυτό μπορεί να οδηγήσει σε απώλεια δεδομένων.

Η ενεργή μεταφορά δεδομένων διακρίνεται από τη **δίοδο που αναβοσβήνει μπλε.** Εάν η δίοδος ανάβει συνεχώς μπλε, δε μεταφέρονται δεδομένα εκείνη τη στιγμή. Ωστόσο πρέπει να βεβαιώνεστε **ότι έχετε κλείσει ξανά όλα τα αρχεία** τα οποία ανοίξατε από το σκληρό δίσκο (έγγραφα κτλ.) πριν απομακρύνετε το σκληρό δίσκο.

# **Τμήμα εξυπηρέτησης πελατών**

# **Πρώτες βοήθειες σε δυσλειτουργίες**

## **Εντοπισμός της αιτίας**

Οι δυσλειτουργίες ενδέχεται μερικές φορές να οφείλονται σε κοινότυπες αιτίες, παράλληλα όμως μπορεί να είναι και περίπλοκης φύσης και να απαιτούν μια πολυέξοδη ανάλυση.

## Προϋποθέσεις για τέλεια λειτουργία:

- Ένας άψογος υπολογιστής ο οποίος λειτουργεί άψογα
- Ένα σταθερό, σωστά εγκατεστημένο λειτουργικό σύστημα
- Η σωστή καλωδίωση του σκληρού δίσκου
- Η τακτική εκτέλεση των προγραμμάτων των Windows® "**Ανασυγκρότηση**" und "**Scandisk**" για τη διόρθωση πηγών σφαλμάτων και για την αύξηση της απόδοσης του συστήματος.

## **Αντιμετώπιση προβλημάτων**

Στη συνέχεια σας παρέχουμε οδηγίες ώστε να μπορείτε να αναγνωρίσετε ένα υπάρχον πρόβλημα και να μπορείτε να το αποκαταστήσετε. Εάν οι υποδείξεις που αναφέρονται εδώ δεν έχουν σε επιτυχία, ευχαρίστως θα σας βοηθήσουμε περαιτέρω.

#### **Λειτουργεί το μοτέρ του σκληρού δίσκου;**

 Σε αυτήν την περίπτωση πρέπει μετά τη σύνδεση του σκληρού δίσκου στο ρεύμα, να ακούτε ένα σιγανό βουητό και ήχους κλικ.

## **Η μονάδα δίσκου αναγνωρίζεται από τον υπολογιστή;**

Εκκινήστε εκ νέου τον υπολογιστή σας.

#### **Το Scandisk διαπιστώνει ότι ο σκληρός δίσκος δεν έχει σφάλματα;**

 Το βοηθητικό πρόγραμμα Scandisk ελέγχει μονάδες δίσκων για πιθανά σφάλματα. Εάν βρεθούν σφάλματα, ίσως αυτό σημαίνει ότι υπάρχει πρόβλημα με το σκληρό δίσκο.

#### **Γιατί δεν διαμορφώνεται η πλήρη χωρητικότητα του δίσκου;**

 Ελέγξτε εάν το λειτουργικό σας σύστημα και το σύστημα αρχείων υποστηρίζουν τις επιθυμητές τιμές.

Τμήμα εξυπηρέτησης πελατών 15

IItaliano Français Deutsch Français liano ltal **Ελληνικά** Vlagyal

Deutsch

Slovenščina<br>
Magyar Slovenščina

## **Χρειάζεστε περαιτέρω υποστήριξη;**

Εάν οι προτάσεις στα προηγούμενα αποσπάσματα δεν διόρθωσαν το πρόβλημα σας, παρακαλούμε επικοινωνήστε μαζί μας. Θα μας βοηθήσετε εάν μας διαθέσετε τις ακόλουθες πληροφορίες:

- Ποια είναι η διαμόρφωση του υπολογιστή σας;
- Ποια επιπρόσθετα περιφερειακά χρησιμοποιείτε;
- Ποια μηνύματα εμφανίζονται στην οθόνη;
- Ποιό λογισμικό χρησιμοποιούσατε όταν παρουσιάστηκε το σφάλμα;
- Ποιά βήματα διεξάγατε ήδη για τη λύση του προβλήματος;
- Εάν έχετε ήδη λάβει έναν αριθμό πελάτη, παρακαλούμε όπως μας τον δώσετε.

#### **Αναπαραγωγή αντιτύπων αυτού του εγχειριδίου**

Αυτή το έγγραφο περιέχει νομικά προστατευμένες πληροφορίες. Με την επιφύλαξη παντός νόμιμου δικαιώματος. Απαγορεύεται η αναπαραγωγή σε μηχανική, ηλεκτρονική και κάθε άλλη μορφή χωρίς την γραπτή άδεια του κατασκευαστή.

# **Tartalom**

 $\sim$   $\sim$ 

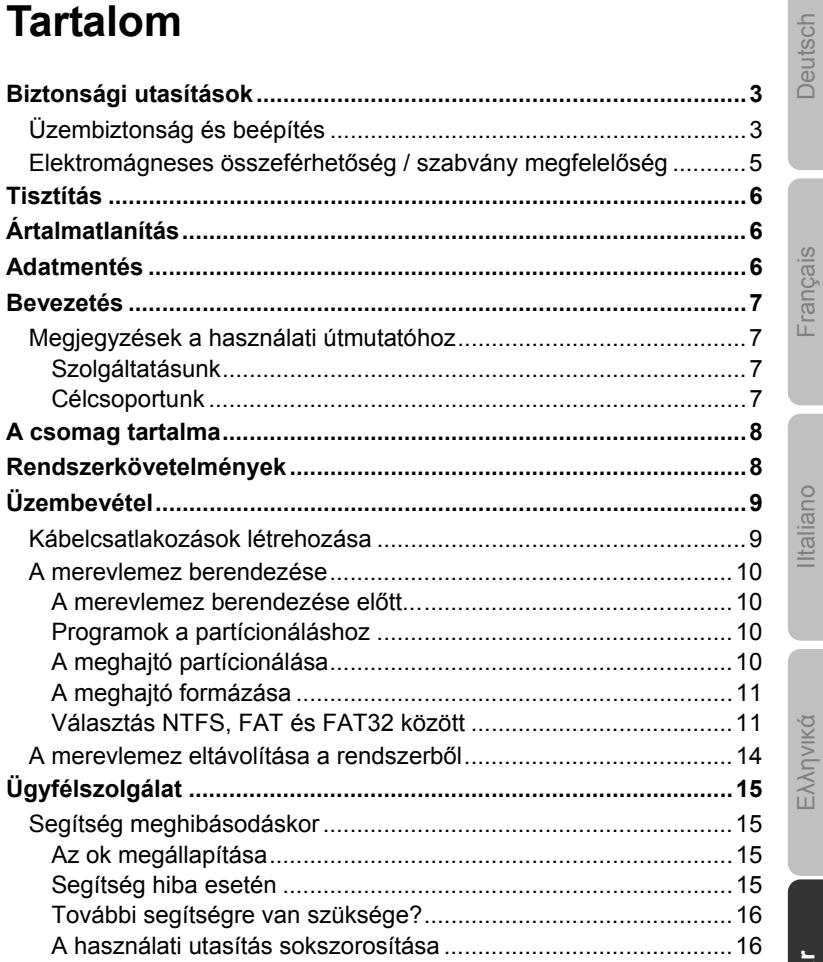

Magyar Slovenščina

Tartalom

 $\mathbf{1}$ 

Copyright © 2009 / 02/2010 Minden jog fenntartva. A használati utasítást szerzői jogok védik. A szerzői jog tulajdonosa a **MEDION®**. Védjegyek: **MS-DOS**® és **Windows**® a **Microsoft®** bejegyzett védjegyei. Az egyéb védjegyek a mindenkori tulajdonosok tulajdonát képezik.. **A műszaki és vizuális módosítás, valamint a nyomtatási hibák jogát fenntartjuk.** 

2 Magyar

# **Biztonsági utasítások**

Kérjük, alaposan olvassa el a használati útmutatót és tartsa be az utasításokat. Ezáltal biztosíthatja a merevlemez megbízható működését és hosszú élettartamát.

A használati útmutatót mindig tartsa kéznél, és gondosan őrizze meg, hogy a termék továbbadásakor az új tulajdonosnak átadhassa.

# **Üzembiztonság és beépítés**

- Gyerekeket ne hagyjon felügyelet nélkül elektromos készülékekkel játszani. A gyerekek nem mindig ismerik fel helyesen a lehetséges veszélyforrásokat.
- A merevlemez cseréjét kizárólag olyan személy végezheti, aki jártas számítógépek át- és/vagy felszerelésében.
- Amennyiben nem rendelkezne a szükséges képzettséggel, úgy bízzon meg megfelelő szakembert.
- A merevlemezek rendkívül érzékenyek az ütközésekre. A meghajtót soha ne ejtse le, illetve soha ne tegye ki ütközéseknek vagy rázkódásoknak, mivel ez visszavonhatatlanul károsíthatja a merevlemezt és az azon található adatokat. Ezt különösen a merevlemez szállításakor vegye figyelembe. Az ilyen jellegű károkért nem vállalunk felelőséget.
- A merevlemez működés közben energiát vesz fel és erősen felmelegszik. Ha nem használja a merevlemezt, húzza ki a merevlemezt az adattárolóból, ill. válassza le a hálózati adapterről.
- Tartsa be számítógépe használati utasítását.
- Ne dugjon be semmilyen tárgyat a réseken és nyílásokon át a merevlemez belsejébe. Ez rövidzárlatot vagy tüzet okozhat.
- Soha ne nyissa fel a merevlemez házát. Ez érvénytelenítené a garanciát és a merevlemez károsodásához vezethet.
- A merevlemez nem alkalmas nehézipari üzemekben történő alkalmazásra.
- Szállítás után addig várjon a lemez üzembevételével, amíg a készülék át nem vette a környezeti hőmérsékletet. Nagy hőmérsékleti és páratartalom ingadozásoknál a lecsapódás révén pára keletkezhet, amely rövidzárlatot okozhat.
- A merevlemezt és a csatlakoztatott készülékeket tartsa távol nedvességtől, valamint kerülje a port, hőt és a közvetlen napsugárzást az üzemzavarok elkerülése érdekében.
- Sérülések elkerülése érdekében a komponenseket stabil, egyenletes és vibrációmentes felületen üzemeltesse.

Biztonsági utasítások **3** 3

# IItaliano Français Deutsch Deutsch Français liano Ital Ελληνικά

**Magya** Slovenščina Slovenščina

- A kábeleket úgy fektesse le, hogy ne lehessen rálépni és megbotlani benne.
- Ne helyezzen semmilyen tárgyat a kábelekre, mert a tárgyak megsérülhetnek.
- A merevlemez rései és nyílásai a szellőzést szolgálják. Ezeket a nyílásokat ne fedje le, mert a merevlemez túlmelegedhet.
- A készülékben felhasznált feszültségek és interfészek megfelelnek az EN60950 szerinti biztonsági törpefeszültségre vonatkozó előírásoknak. Az egyéb eszközökhöz történő csatlakozást kizárólag ugyanolyan, az EN 60950 szerinti törpefeszültségeknek megfelelő interfészekkel szabad létesíteni.
- Kérjük, forduljon ügyfélszolgálatunkhoz, ha a merevlemeznél műszaki problémát észlel. Javítás esetén kérjük, hogy kizárólag kijelölt szervizpartnereinkhez forduljon.
- Az új készülékek az első üzemi órákban tipikus, elkerülhetetlen, de veszélytelen szagot bocsáthatnak ki, amely az idő múlásával egyre gyengül. A képződött szag enyhítése érdekében ajánlott a szobát rendszeresen szellőztetni. Ezen termék kifejlesztésénél ügyeltünk arra, hogy jelentősen az érvényes határértékek alatt maradjunk.

# **Elektromágneses összeférhetőség / szabvány megfelelőség**

Ez a készülék az alábbi rendelkezések elektromágneses kompatibilitására és elektromos biztonságára vonatkozó követelményeinek felel meg:

- **EN 55022** Információtechnológiai berendezések rádiózavarjellemzőinek határértékei és mérési módszerei
- **EN 55024** Információtechnológiai berendezések zavarbiztonsági jellemzőinek határértékei és mérési módszerei
- **EN 61000-3-2** Elektromágneses összeférhetőség (EMC) A harmonikus áramok kibocsátási határértékei (fázisonként legfeljebb 16 A bemenő áramerősségű berendezésekre)
- **EN 61000-3-3** Elektromágneses összeférhetőség (EMC) 3-3. rész: Határértékek. A feszültségváltozások, a feszültségingadozások és a villogás (flicker) határértékei közcélú kisfeszültségű táphálózatokon a fázisonként legfeljebb 16 A névleges áramerősségű és különleges feltételek nélkül csatlakozó berendezések esetén

#### **EN 60950** Információtechnikai berendezések biztonsága

- A merevlemez csatlakoztatásakor **be kell tartani** az elektromágneses összeférhetőségre (EMC) vonatkozó **irányelveket**.
- Tartson legalább egy méter **távolságot** a nagyfrekvenciás és mágneses **zavarforrásoktól** (TV, hangszóró, mobiltelefon, stb.), hogy elkerülje a működési hibákat és esetleges adatvesztést.

Biztonsági utasítások **5** 

IItaliano Français Deutsch liano  $\overline{B}$ Ελληνικά **Magyar** Slovenščina Slovenščina

Deutsch

Français

# **Tisztítás**

- A készüléket alapvetően nem igényel tisztítást. Tisztítás előtt húzzon ki minden csatlakozókábelt.
- Ügyeljen arra, hogy a merevlemez ne szennyeződjön. Ne használjon **oldószereket**, **maró hatású** vagy **légnemű** tisztítószereket.

#### **Figyelem!**

Ez a készülék nem tartalmaz **karbantartandó** vagy tisztítandó **alkatrészeket**.

# **Ártalmatlanítás**

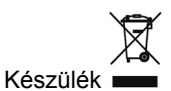

A készüléket az élettartam végén semmiképp ne dobja ki a háztartási szemétbe. Érdeklődjön a környezetbarát ártalmatlanítás lehetőségeiről.

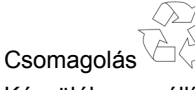

Készüléke a szállítási károk elleni védelem érdekében be van csomagolva. A csomagolások olyan anyagokból készültek, amelyek környezetkímélő módon ártalmatlaníthatók és szakszerű újrahasznosítási folyamatba juttathatók vissza.

# **Adatmentés**

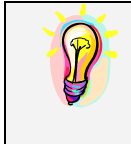

Minden adataktualizálás után hozzon létre biztonsági másolatokat külső adattárolókon (lemezek, szalagok). Az adatvesztéssel és az azzal járó következménykárokkal szembeni kárigény lehetősége kizárt.

6 Magyar

# **Bevezetés**

## **Megjegyzések a használati útmutatóhoz**

Ezt a használati útmutatót úgy tagoltuk, hogy a kívánt információt a tartalomjegyzék alapján bármikor tematikus bontásban megtalálhatja.

Jelen használati útmutató célja, hogy a merevlemez kezelését és telepítését érthető módon magyarázza.

A felhasználói programok és az operációs rendszer kezelésére igénybe vehet számos segédfunkciót, amelyeket a programok általában gombnyomásra (általában F1) vagy egérkattintásra felkínálnak.

Ezeket a segítségeket a Microsoft Windows® operációs rendszer vagy az adott felhasználói program használata során érheti el.

## **Szolgáltatásunk**

Egyedi ügyfélszolgálatunk révén segítséget nyújtunk Önnek a napi munkája során. Vegye fel velünk a kapcsolatot, örülünk, ha segíthetünk. Ebben a használati útmutatóban külön fejezetet talál az ügyfélszolgálatra vonatkozóan a 11. oldalon.

Köszönjük, hogy megbízik termékeinkben és örülünk, hogy új ügyfélként üdvözölhetjük.

#### **Célcsoportunk**

Ez az útmutató haladó felhasználóknak szól. A lehetséges professzionális felhasználástól függetlenül ez a merevlemez magánháztartásban történő felhasználásra lett kifejlesztve. A számos felhasználói lehetőség az egész család számára rendelkezésre áll.

Deutsch

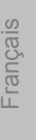

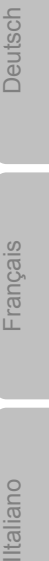

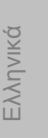

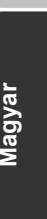

Slovenščina Slovenščina

Bevezetés 7

# **A csomag tartalma**

Kérjük, ellenőrizze a csomag tartalmát és a **vásárlást követő 14 napon belül** értesítsen minket, ha a csomag tartalma hiányos. A csomag az alábbiakat tartalmazza:

- Külső kb. 6,4 cm / 2,5" merevlemez kompakt házban
- USB csatlakozó kábel
- Használati útmutató, garanciapapírok

# **Rendszerkövetelmények**

**•** Operációs rendszer

Windows<sup>®</sup> XP/Vista/7\*

**Csatlakozás** USB port

**\*Megjegyzés** 

A külső merevlemez Windows 98 és 2000 alatt is működtethető. Egyes esetekben egy segédprogram letöltése is szükséges. Ez a program a www.medion.com oldaláról ingyenesen letölthető.
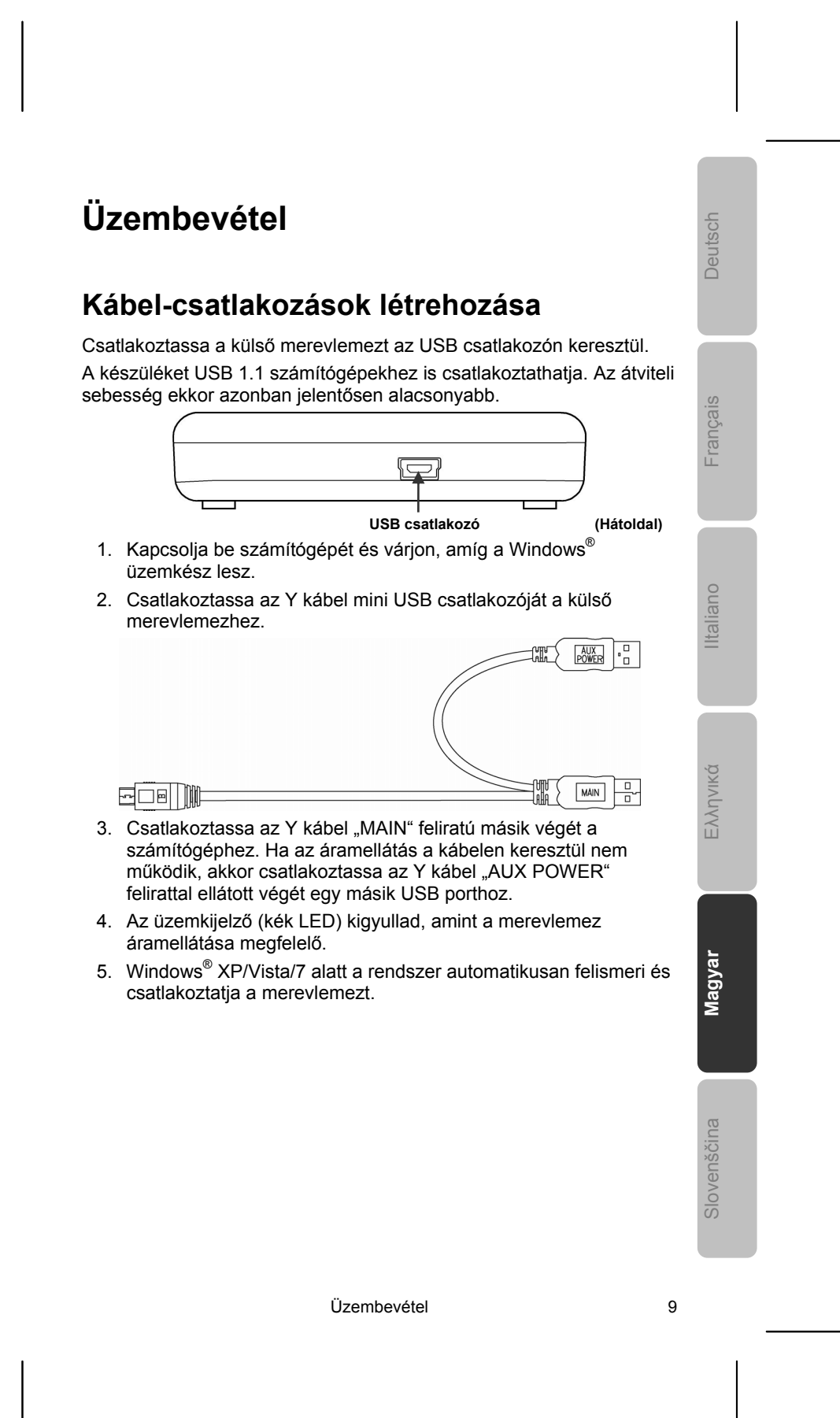

# **A merevlemez berendezése**

#### **Megjegyzés**

A merevlemez szállításkor már be van rendezve (1 partíció FAT32 bites fájlrendszerrel). **Újabb** formázás vagy partícionálás **nem szükséges**.

#### **Figyelem!**

A merevlemez formázása vagy partícionálása az összes adatot törli. Az elveszett adatokért **semmilyen felelősséget** nem vállalunk.

## **Mielőtt berendezné a merevlemezt...**

Még egyszer fel szeretnénk hívni a figyelmét arra, hogy a merevlemez berendezésekor olyan programok kerülnek alkalmazásra, amelyek helytelen használata az adatok végleges törléséhez vezethet.

#### **Megjegyzés**

Hozzon létre biztonsági másolatot az összes adatáról és ellenőrizze, hogy a helyreállítás funkció működik-e.

# **Programok partícionáláshoz**

Windows® XP/Vista alatt az **Adathordozó kezelés** segédprogramot használja a merevlemez berendezéséhez. A programot a **Számítógép vezérlőben** találja.

Ezeknél az operációs rendszereknél adminisztrátori jogokkal kell rendelkeznie a merevlemez berendezéséhez.

Részletes kezelési utasításokat a Windows súgó tartalmaz.

## **Meghajtó partícionálása**

A meghajtó partícionálása különböző területekre osztja a tárhelyet, amelyek különálló logikai meghajtókként (pl. C:, D:, E: stb.) érhetők el. Olvassa el az operációs rendszer dokumentációjában a merevlemezek partícionálására vonatkozó részeket.

10 Magyar

# **Meghajtó formázása**

Adatok merevlemezen történő elhelyezéséhez formázni kell a partíciókat.

## **Figyelem!**

Ügyeljen arra, hogy melyik meghajtó címet adja meg, hogy ne egy már adatokat tartalmazó meghajtót formázzon.

A formázást a böngészőn keresztül végezheti el (jobb egérkattintás a meghajtóra és Formázás kiválasztása).

A következő részben olvashat a formázási lehetőségekről.

# **Választás NTFS, FAT és FAT32 között**

Windows XP alapú meghajtó partíciók esetében három fájlrendszer közül választhat: NTFS, FAT és FAT32. Az alábbi információk alapján hasonlíthatja össze ezeket a fájlrendszereket.

Az NTFS nagyobb teljesítményű, mint a FAT vagy FAT32, továbbá az Active Directory kezeléséhez szükséges, valamint további fontos biztonsági funkciókat tartalmaz.

Az Active Directory és a domain alapú biztonság csak akkor állnak rendelkezésre, ha az NTFS fájlrendszert használja.

A partíciók minden nehézség nélkül átalakíthatók NTFS rendszerűvé. Konvertáláskor a fájlok változatlan formában megmaradnak (egy partíció formázásával szemben).

Ha a fájlokat nem szükséges megtartani, akkor a FAT vagy FAT32 partíciók alkalmazásakor a partíció NTFS rendszerrel történő formázását, nem pedig FAT vagy FAT32 rendszerrel történő konvertálását ajánljuk.

Egy partíció formázásakor a partíción lévő összes adat törlődik, így egy teljesen üres meghajtóval indul.

Az NTFS a jobb fájlrendszer, függetlenül attól, hogy a partíció a kezdetektől fogva NTFS rendszerű volt vagy a convert paranccsal lett konvertálva.

Ha hozzáférési jogokat kíván hozzárendelni fájlokhoz és mappákhoz vagy a korlátozott fiókok támogatását szeretné, akkor az NTFS rendszert kell használnia.

FAT32 használatakor a fióktípustól függetlenül (adminisztrátor, korlátozott vagy standard) az összes felhasználó hozzáférhet a merevlemezen található összes fájlhoz.

Nagyon nagyméretű adathordozók számára az NTFS fájlrendszer a legalkalmasabb. (Nagy adathordozók esetében a második legjobb rendszer a FAT32.)

A FAT vagy FAT32 fájlrendszert egy feltétel esetén használja.

Üzembevétel 11

IItaliano Français Deutsch

Français

liano  $\overline{\mathbb{E}}$ 

Deutsch

Ελληνικά

**Magyar**

Slovenščina

Ha egy számítógépen alkalmanként a Windows XP rendszert, míg máskor egy korábbi verziót szeretne használni, akkor a merevlemezen található primer partíciót (standard partíció) FAT vagy FAT32 partícióként kell berendeznie.

A Windows legtöbb korábbi verziója nem fér hozzá azokhoz a partíciókhoz, melyek az a NTFS legújabb verziójával lettek formázva.

Két kivétel van: Windows 2000 és Windows NT 4.0 Service Pack 4 vagy annál újabb verzió. Ez a készülék azonban nem támogatja a Windows NT rendszert.

A Windows NT 4.0 Service Pack 4 vagy újabb verzió hozzá tud férni a legújabb NTFS verzióval formázott partíciókhoz, van azonban néhány korlátozás: a Windows NT 4.0 nem tud hozzáférni olyan fájlokhoz, amelyek NTFS funkciókkal lettek elmentve, és amelyek a Windows NT 4.0 eredeti rendelkezésre bocsátásánál még nem voltak elérhetők.

Minden egyéb körülmény (kivéve több operációs rendszer használatánál) esetén az NTFS fájlrendszer használata ajánlott.

**Fontos megjegyzés!** Miután egy meghajtót vagy partíciót NTFS rendszerűvé konvertált, ezeket utána nem lehet FAT vagy FAT32 rendszerűvé egyszerűen visszakonvertálni. Ehhez a meghajtót vagy a partíciót újra kell formázni, miáltal a partíción található összes adat (beleértve a programokat és személyes adatokat is) elvész.

#### **Megjegyzés**

Van néhány régebbi program, amelyek nem használhatók NTFS rendszerben. Ezért a konvertálás előtt tekintse át a programok tényleges szoftverkövetelményeit.

Az alábbi táblázat az egyes fájlrendszerek és különböző operációs rendszerek kompatibilitását tartalmazza. .

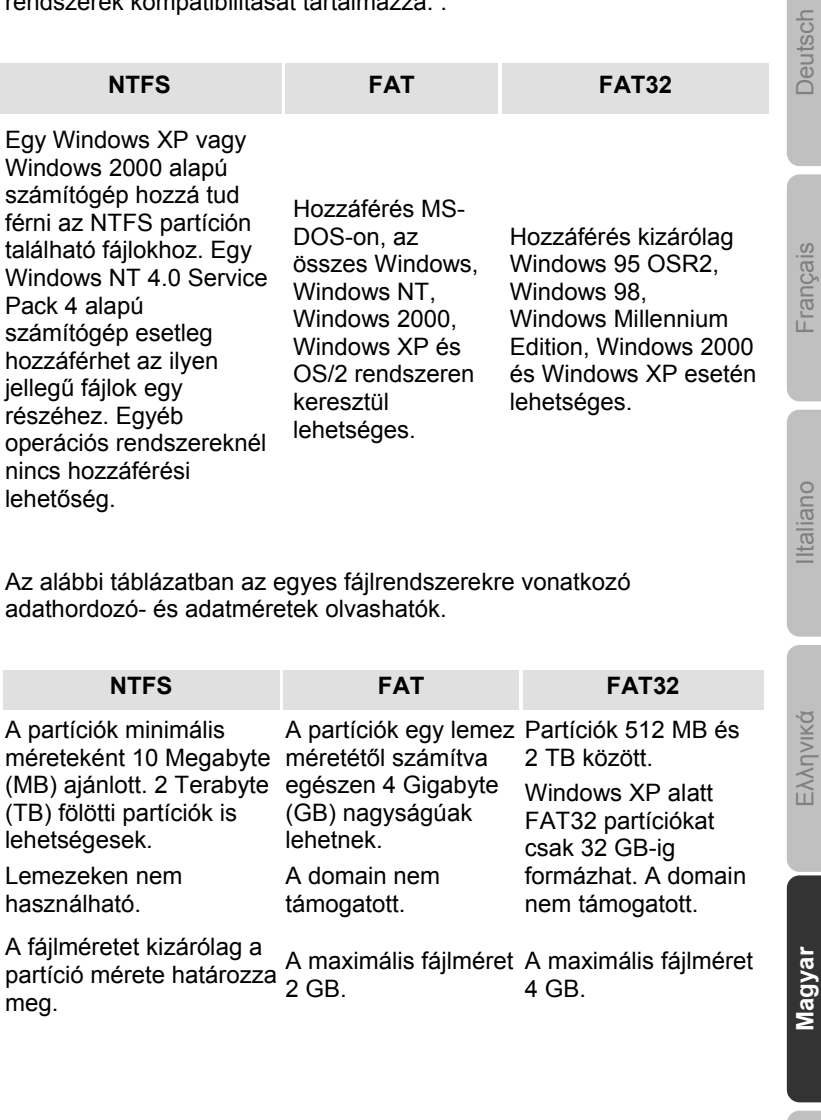

Üzembevétel 13

 $\overline{\phantom{a}}$ 

Slovenščina

# **A merevlemez eltávolítása a rendszerből**

Az operációs rendszertől függően a külső merevlemezt eltávolítás előtt először le kell választani. Ez általában a Windows 2000 esetében áll fenn. Ennek módját a Windows vonatkozó súgó fájljában olvashatja.

- 1. Válassza le a merevlemezt a rendszerből, amennyiben ez szükséges.
- 2. Húzza ki a külső merevlemez kábelét.

#### **Figyelem!**

Ha a merevlemezhez a hozzáférés még aktív, akkor a merevlemez nem távolítható el vagy nem kapcsolható ki. Ez adatvesztést okozhat.

Az aktív adatátvitel arról ismerhető fel, hogy a **LED kéken villog**. Ha a LED folyamatosan kéken világít, akkor jelen pillanatban nem történik adatátvitel. Ennek ellenére bizonyosodjon meg róla, hogy a merevlemezről megnyitott **összes fájlt** (dokumentumok, stb.) **bezárta** a merevlemez eltávolítása előtt.

# **Ügyfélszolgálat**

# **Segítség meghibásodáskor**

# **Az ok megállapítása**

A meghibásodás néha egyszerű okokra vezethető vissza, olykor viszont egészen bonyolult is lehet, amely átfogó elemzést igényel.

## Az optimális funkció feltételei:

- működő számítógép kifogástalan állapotban
- stabil és megfelelően telepített operációs rendszer
- a merevlemez szakszerű kábelezése
- a "**Töredezettség mentesítés**" és "**Scandisk**" Windows® programok rendszeres használata a hibaforrások elhárítására és a rendszerteljesítmény növelésére

# **Segítség hiba esetén**

Kérdéseinkkel olyan útmutatót kívánunk az Ön kezébe adni, amely segítségével az esetleges problémát felismerheti és a hiba okát megfelelő módon megszüntetheti. Ha az itt részletezett megjegyzések nem vezetnek eredményre, szívesen segítünk mi is Önnek.

#### **Működik a merevlemez motorja?**

 Akkor a merevlemez csatlakoztatása után halk zümmögést és kattogó hangokat hall.

## **A számítógép felismeri a meghajtót?**

• Indítsa újra a számítógépet.

#### **A Scandisk hiba nélkül ellenőrzi a merevlemezt?**

 A Scandisk segédprogram ellenőrzi a meghajtók esetleges hibáit Ha hibát talál, akkor ez valamilyen merevlemez problémára is utalhat.

#### **Miért nem formázza a rendszer a merevlemezt teljes kapacitással?**

 Ellenőrizze, hogy az operációs rendszer és a fájlrendszer támogatják-e a kívánt értékeket.

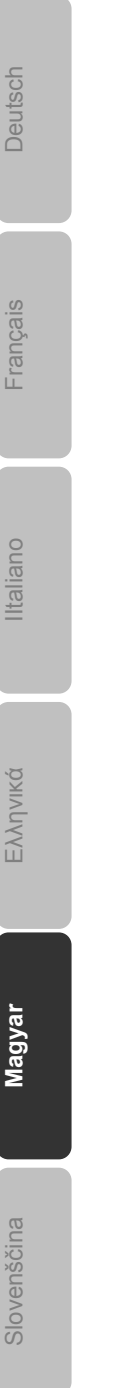

Ügyfélszolgálat 15

# **További segítségre van szüksége?**

Amennyiben a fent olvasható tanácsok nem segítettek a probléma megoldásában, vegye fel a kapcsolatot velünk. Segítene nekünk, ha megadná az alábbi információkat:

- Milyen a számítógép konfigurációja?
- Milyen további perifériás eszközöket használ?
- Milyen üzenetek jelennek meg a képernyőn?
- Milyen szoftvert használt a hiba bekövetkezésekor?
- Milyen lépéseket tett eddig a hiba elhárítására?
- Adja meg az ügyfélszámát, ha már kapott ilyet.

# **A használati utasítás sokszorosítása**

Ez a dokumentum törvényileg védett információkat tartalmaz. Minden jog fenntartva. Az utasítás mechanikus, elektronikus vagy bármilyen egyéb formában történő sokszorosítása a gyártó írásos engedélye nélkül tilos.

# **Kazalo**

<u> 1999 - John Barnett, f</u>

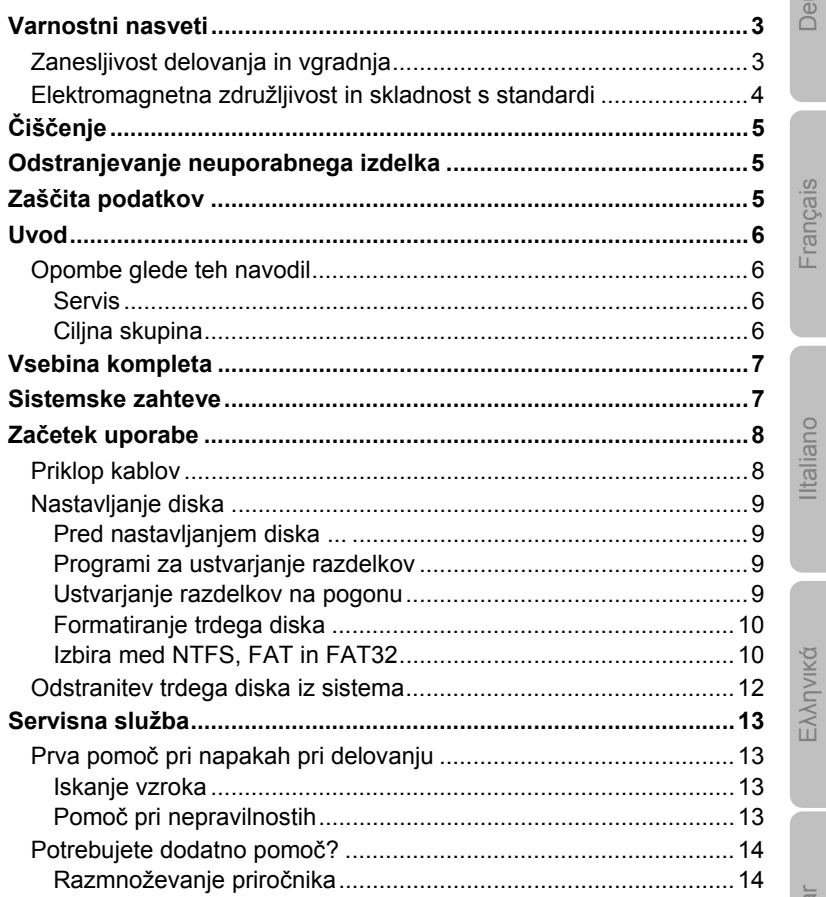

Magya Slovenščina

ltsch

Kazalo

 $\mathbf{1}$ 

Copyright © 2009 / 02/2010 Vse pravice pridržane. Ta navodila za uporabo so zaščitena z Zakonom o avtorskih pravicah. Avtorske pravice pripadajo podjetju **Medion®**. Blagovni znamki **MS-DOS**® in **Windows**® sta zaščiteni blagovni znamki podjetja **Microsoft**® . Ostale blagovne znamke so last njihovih lastnikov. **Tehnične in optične spremembe ter tiskarske napake so pridržane.** 

and a

# **Varnostni nasveti**

Pazljivo preberite ta navodila za uporabo in jih v celoti upoštevajte. Tako boste zagotovili zanesljivo delovanje in dolgo življenjsko dobo trdega diska.

Navodila za uporabo imejte vedno pri roki in jih dobro shranite, da jih boste ob prodaji lahko predali novemu lastniku.

# **Zanesljivost delovanja in vgradnja**

- Ne pustite otrok, da se brez nadzora igrajo z električnimi napravami. Otroci ne morejo vedno ustrezno prepoznati možne nevarnosti.
- Trdi diski so izjemno občutljivi na udarce. Pazite, da pogon nikoli ne pade na tla, ne izpostavljajte ga udarcem ali tresljajem, saj to lahko dokončno uniči trdi disk in podatke na njem. To še posebej upoštevajte pri transportu trdega diska. Za tovrstne poškodbe ne prevzamemo garancije.
- Trdi disk med delovanjem porablja energijo, zaradi česar se zelo segreje. Ko ga ne uporabljate, ga odklopite od računalnika.
- Upoštevajte navodila za uporabo računalnika.
- Ne vstavljajte predmetov skozi reže in odprtine v notranjost trdega diska**.** To lahko povzroči kratki stik ali celo požar.
- Nikoli ne odpirajte ohišja trdega diska. S tem preneha veljati garancija, trdi disk pa se nepopravljivo poškoduje.
- Trdi disk ni predviden za uporabo v podjetjih težke industrije.
- V smislu 2. člena Uredbe o delovnih mestih s slikovnim zaslonom vaš računalnik ni primeren za uporabo na delovnem mestu s slikovnim zaslonom.
- Po transportu počakajte z začetkom uporabe tako dolgo, da se naprava ogreje na temperaturo okolice. Pri velikem nihanju temperature ali zračne vlage se lahko znotraj naprave nabere kondenzat, kar lahko povzroči kratki stik.
- Trdi disk in vse priključene naprave zavarujte pred vlago, prahom, vročino in neposrednimi sončnimi žarki. Tako se boste izognili motnjam v delovanju.
- Vse sestavne dele postavite in uporabljajte na stabilni, ravni in netresoči podlagi, da se ne bi poškodovali.
- Kable speljite tako, da jih ne bo mogel nihče pohoditi ali se obnje spotakniti.
- Na kable ne polagajte nobenih predmetov, da jih z njimi ne poškodujete.

Varnostni nasveti 3

# IItaliano Français Deutsch Français liano  $\overline{\mathbb{E}}$ Ελληνικά Magyar

Deutsch

Slovenščina **Slovenščina**

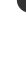

- Zareze in odprtine trdega diska so namenjene prezračevanju. Teh odprtin nikoli ne pokrivajte, saj lahko sicer pride do pregretja.
- V napravi uporabljene napetosti in vmesniki ustrezajo direktivi o nizkonapetostnih napravah EN 60950. Povezovanje z drugo opremo je dovoljeno samo z enakimi vmesniki, ki ustrezajo navedeni direktivi.
- Če imate z vašim trdim diskom tehnične težave, se obrnite na naš servisni center. Če je potrebno popravilo, se obrnite izključno na našega pooblaščenega servisnega partnerja.
- Nove naprave imajo lahko med prvimi urami uporabe značilen, neizogiben, a nenevaren vonj, ki sčasoma izgine. Priporočamo, da prostor, v katerem naprave uporabljate, redno zračite. Pri razvoju tega izdelka smo skrbeli za to, da so dejanske vrednosti občutno nižje od predpisanih.

# **Elektromagnetna združljivost in skladnost s standardi**

Naprava izpolnjuje zahteve naslednjih predpisov o elektromagnetni združljivosti in električni varnosti:

- **EN 55022** Naprave informacijske tehnike preprečevanje radijskih motenj – mejne vrednosti in merilne metode **EN 55024** Naprave informacijske tehnike – odpornost na motnje – mejne vrednosti in merilne metode **EN 61000-3-2** Elektromagnetna združljivost (EMC) – mejne vrednosti za zgornje nihajne tokove (vhodni tok naprav do vključno 16 A na vodnik) **EN 61000-3-3** Elektromagnetna združljivost (EMC) – del 3-3: mejne vrednosti; omejitev sprememb, nihanj napetosti in flikerja v javnih nizkonapetostnih omrežjih za naprave z nominalnim tokom <= 16 A na vodnik, ki nimajo posebnih zahtev glede priključevanja **EN 60950** Varnost naprav informacijske tehnike
	- Pri priklopu trdega diska **upoštevajte direktive** o elektromagnetni združljivosti (EMC).
	- Da se izognete motnjam v delovanju in izgubi podatkov, trdi disk namestite najmanj en meter od visokofrekvenčnih in magnetnih virov motenj (televizije, zvočnikov, mobilnih telefonov, itd.).

# **Čiščenje**

- Čiščenje aparata praviloma ni potrebno. Če to kljub temu želite storiti, pred čiščenjem vedno odklopite vse kable.
- Pazite, da se trdi disk ne umaže. Ne uporabljajte **topil, jedkih ali plinastih** čistil. Ohišje čistite z vlažno krpo.

#### **Pozor!**

Ta aparat ne vsebuje **nobenih delov**, ki bi jih bilo potrebno **vzdrževati** ali čistiti.

# **Odstranjevanje neuporabnega izdelka**

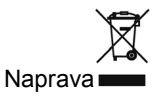

V nobenem primeru naprave po izteku življenjske dobe ne odložite med običajne gospodinjske odpadke. Pozanimajte se o možnostih okolju prijaznega odstranjevanja.

Embalaža<sup></sup>

Vaša naprava se nahaja v embalaži, ki jo varuje pred poškodbami pri prevozu. Embalaža je narejena iz materialov, ki se lahko reciklirajo in odstranijo kot okolju prijazni odpadki.

# **Zaščita podatkov**

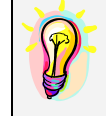

Po vsaki posodobitvi podatkov naredite varnostno kopijo na zunanje podatkovne nosilce (diskete, trakove). Za izgubljene podatke in posledično škodo ni mogoče uveljavljati odškodnine.

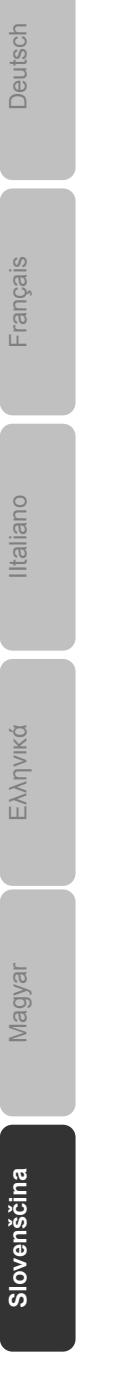

Čiščenje 5

# **Uvod**

# **Opombe glede teh navodil**

Navodila so razdeljena tako, da lahko kadarkoli po poglavjih najdete informacije o temah, ki jih potrebujete.

Namen teh navodil za uporabo je, da vam uporabo in namestitev vašega trdega diska približajo in predstavijo v čimbolj razumljivem jeziku.

V programih in operacijskem sistemu lahko uporabljate pomoč, ki je v programih na voljo s pritiskom na tipko (večinoma F1) oz. s klikom z miško.

Pomoč je na razpolago med uporabo operacijskega sistema Microsoft Windows® ali posameznega programa.

## **Servis**

Individualen servis za pomoč strankam vam bo pomagal pri vsakodnevni uporabi. Obrnite se na nas in z veseljem vam bomo pomagali. V navodilih za uporabo je na strani 15 posebno poglavje o servisnih storitvah.

Zahvaljujemo se vam za vaše zaupanje v naše izdelke in se veselimo, da ste postali naša stranka.

# **Ciljna skupina**

Navodila so namenjena uporabnikom s predhodnim znanjem. Kljub morebitni profesionalni uporabi je trdi disk zasnovan za uporabo v zasebnem gospodinjstvu. Raznovrstne možnosti uporabe so na razpolago celotni družini.

# **Vsebina kompleta**

Prosimo, da preverite, ali ste prejeli vse dele kompleta, in nas, če kakšen del manjka, o tem obvestite **v roku 14 dni od nakupa**. Pri tem navedite serijsko številko. Ob nakupu bi morali prejeti naslednje:

- zunanji pribl. 6,4 cm / 2,5" trdi disk v kompaktnem ohišju,
- kabel USB,
- navodila za uporabo in garancijski list.

# **Sistemske zahteve**

- **•** Operacijski sistem
- **Priključek** vmesnik USB

Windows<sup>®</sup> Vista/XP/7\* zunanji vmesnik SATA

## **\*Opomba:**

Trdi disk je možno uporabiti tudi v operacijskih sistemih Windows 98 in 2000. V nekaterih primerih je potrebno namestiti gonilnik, ki ga lahko najdete na spletni strani www.medion.com, od koder ga lahko brezplačno prenesete na svoj računalnik.

> Magyar Slovenščina **Slovenščina**

Ελληνικά

Iltaliano

IItaliano Français Deutsch

Français

Deutsch

Vsebina kompleta 7

# **Začetek uporabe**

# **Priklop kablov**

Zunanji trdi disk priključite v vtičnico USB na računalniku.

Napravo lahko priklopite tudi na računalnik, ki podpira le standard USB 1.1, bo pa hitrost prenosa podatkov precej nižja.

Če ima računalnik zunanji priključek SATA, trdi disk priklopite nanj. Ta povezava zagotavlja višjo hitrost prenosa kot USB.

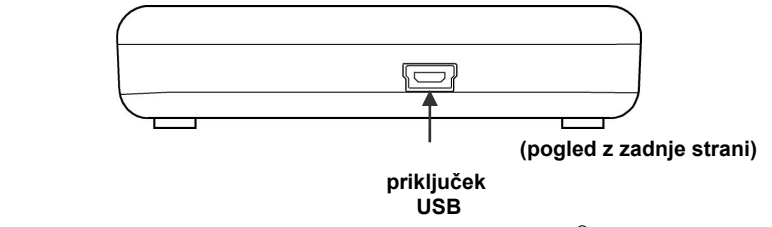

- 1. Zaženite računalnik in počakajte, da se Windows® popolnoma naloži.
- 2. Mini vtič USB razcepljenega kabla (v obliki črke Y) priklopite v vtičnico na zunanjem trdem disku.

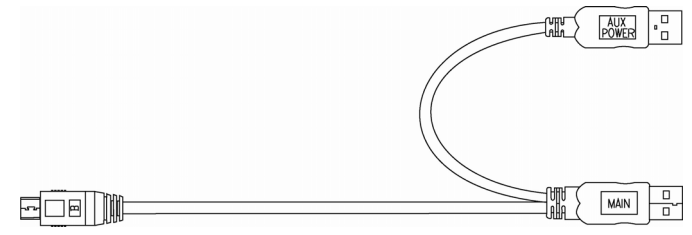

- 3. Drugi konec kabla v obliki črke Y z napisom MAIN priklopite v vtičnico na računalniku. Če vtičnica na računalniku ne dovaja električnega toka, z dodatnim vtičem USB z napisom AUX POWER zunanji trdi disk priklopite v drugo vtičnico USB.
- 4. Ko trdi disk priključite na električni tok, se prižge indikator delovanja (modra dioda).
- 5. Windows<sup>®</sup> XP/Vista/7 trdi disk prepozna in poveže samodejno.

# **Nastavljanje diska**

## **Opozorilo**

Vaš disk je že tovarniško nastavljen. **Ponovno** formatiranje ali ustvarjanje razdelkov (particij) **ni potrebno**.

#### **Pozor!**

Ustvarjanje razdelkov ali formatiranje pogona izbriše vse podatke. Za izgubljene podatke ne prevzemamo **nobene odgovornosti**.

## **Pred nastavljanjem diska ...**

Še enkrat bi vas radi opozorili na to, da s programi, ki se uporabljajo pri nastavljanju novega trdega diska, lahko ob napačni uporabi nepreklicno izbrišete vse podatke.

#### **Opozorilo**

Naredite varnostno kopijo vseh vaših podatkov in preverite, če obnovitev podatkov deluje.

# **Programi za ustvarjanje razdelkov**

Za upravljanje diska v operacijskih sistemih Windows® 2000/XP uporabite program **Upravljanje diskov**. Najdete ga v mapi **Skrbniška orodja/Upravljanje računalnika**.

Pri teh operacijskih sistemih morate za upravljanje trdega diska imeti skrbniške pravice.

Oglejte si pomoč za Windows, kjer boste našli natančnejše informacije o uporabi programa.

# **Ustvarjanje razdelkov na pogonu**

Z razdelki prostor na pogonu razdelite na različna področja, ki lahko delujejo kot ločeni logični pogoni (s črkami C:, D:, E:, itd.). V dokumentaciji operacijskega sistema preberite, kako se ustvarjajo razdelki.

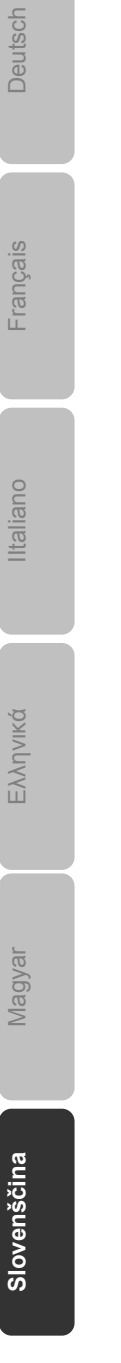

Začetek uporabe 9

## **Formatiranje trdega diska**

Da boste na trdi disk lahko shranjevali podatke, morate razdelke formatirati.

#### **Pozor!**

Zares dobro se prepričajte, katere oznake (črke) pogonov boste vpisali, da ne boste formatirali diska, na katerem se že nahajajo podatki.

Formatiranje lahko izvedete v Raziskovalcu (z desno miškino tipko kliknete ime diska in izberete ukaz Formatiraj).

V naslednjem odstavku preberite, katere možnosti imate pri formatiranju.

## **Izbira med NTFS, FAT in FAT32**

Za razdelke trdega diska na računalniku z Windows XP lahko izberete tri datotečne sisteme: NTFS, FAT in FAT32. S pomočjo naslednjih informacij lahko te datotečne sisteme primerjate.

NTFS je zmogljivejši kot FAT ali FAT32 in obsega možnosti, potrebne za uporabo funkcije Active Directory, ter druge pomembne varnostne funkcije.

Funkcije, kot je Active Directory, in varnost, ki temelji na domeni, so na razpolago le, če uporabljate NTFS.

Razdelke lahko brez težav pretvorite v NTFS. Podatki se med pretvorbo ohranijo v nespremenjeni obliki (v nasprotju s formatiranjem razdelka).

Če vam datotek ni potrebno ohraniti, priporočamo formatiranje razdelkov FAT ali FAT32 z datotečnim sistemom NTFS in ne pretvarjanje razdelkov FAT ali FAT32 v NTFS.

Pri formatiranju razdelka se izbrišejo vsi podatki na njem, tako da lahko začnete uporabljati popolnoma prazen pogon.

NTFS je boljši datotečni sistem, neodvisno od tega, ali ste razdelke že prej formatirali z NTFS ali ste jih pretvorili z ukazom convert.

Če želite delati s sistemom nadzora dostopa do datotek in map ali če želite podporo za omejene uporabniške račune, morate uporabiti NTFS.

Če uporabite FAT32, imajo vsi uporabniki ne glede na tip računa (skrbnik, omejen ali standardni) dostop do vseh datotek na trdem disku.

Za večje nosilce podatkov je najbolj primeren datotečni sistem NTFS (drugi najboljši datotečni sistem za velike nosilce podatkov je FAT32).

Datotečna sistema FAT ali FAT32 uporabite v naslednjem primeru: če na računalniku včasih uporabljate Windows XP, občasno pa želite

uporabljati tudi prejšnje različice programa Windows, morate primarni (zagonski) razdelek na trdemu disku ustvariti kot razdelek FAT ali FAT32.

Večina prejšnjih različic programov Windows nima dostopa do podatkov, ki so shranjeni v razdelkih z novejšo različico NTFS.

Obstajata dve izjemi: Windows 2000 in Windows NT 4.0 s paketom popravkov (Service Pack) 4 ali novejšim, vendar pa ta naprava ne podpira Windows NT.

Windows NT 4.0 s paketom popravkov (Service Pack) 4 ali novejšim lahko dostopa do razdelkov z novejšo različico NTFS, velja pa nekaj omejitev: Windows NT 4.0 nima dostopa do datotek, ki ste jih shranili s funkcijami, značilnimi za NTFS, ki pri navedeni različici sistema Windows NT 4.0 še niso bile na razpolago.

V vseh drugih okoliščinah (z izjemo uporabe več operacijskih sistemov) priporočamo datotečni sistem NTFS.

**Pomembna opomba:** po pretvorbi v NTFS pogona ali razdelka ne morete enostavno pretvoriti nazaj v FAT ali FAT32. Za to morate pogon ali razdelek ponovno formatirati, s čimer pa izbrišete vse podatke (tako programe kot osebne podatke), ki se nahajajo na razdelku.

#### **Opomba:**

Obstaja nekaj starejših programov, ki jih ne morete izvajati na pogonih NTFS. Zato se pred pretvorbo seznanite z dejanskimi zahtevami programske opreme.

V naslednji tabeli je navedena združljivost posameznih datotečnih sistemov z različnimi operacijskimi sistemi.

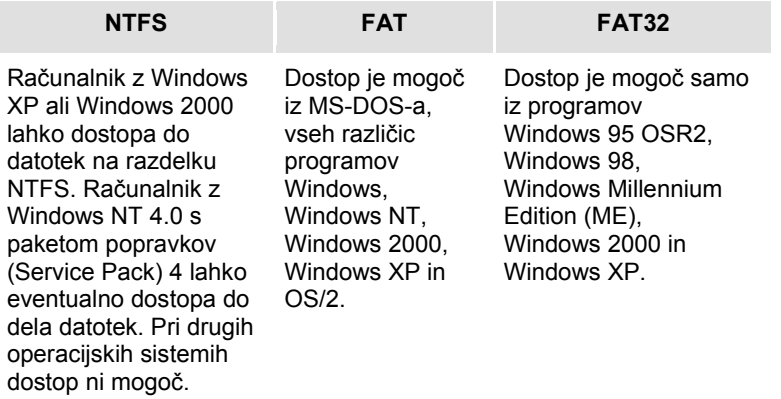

V naslednji tabeli so navedene možne vrednosti za nosilce in velikosti podatkov pri posameznih datotečnih sistemih.

Začetek uporabe 11

IItaliano Français Deutsch

Français

Deutsch

Ελληνικά

Italiano

**Magyar** 

**Slovenščina**

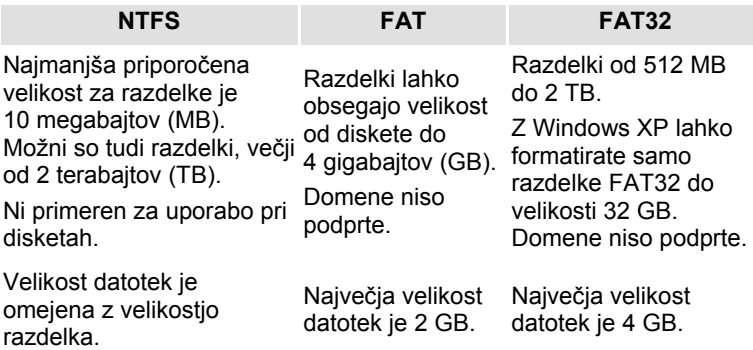

# **Odstranitev trdega diska iz sistema**

V nekaterih operacijskih sistemih morate zunanji trdi disk pred odklopom odjaviti. To je praviloma potrebno storiti v Windows 2000. Kako to naredite, preberite v navodilih vaše različice programa Windows.

- 1. Če je potrebno, odjavite trdi disk iz operacijskega sistema.
- 2. Odklopite vse kable zunanjega trdega diska.

#### **Pozor!**

Če je trdi disk dejaven, ga ne smete odstraniti ali izklopiti, ker se lahko izgubijo podatki.

Aktiven prenos podatkov spoznate po **utripanju modre diode**. Če dioda stalno sveti modro, se podatki ne prenašajo. Vseeno pa poskrbite, da pred odklopom trdega diska od računalnika **zaprete vse datoteke**, ki ste jih odprli na trdem disku (dokumente, itd.).

# **Servisna služba**

# **Prva pomoč pri napakah pri delovanju**

# **Iskanje vzroka**

Nepravilno delovanje ima lahko včasih banalne vzroke, lahko pa so ti tudi zelo zapleteni in zahtevajo dolgotrajno analizo.

## Predpogoji za optimalno delovanje:

- računalnik, ki brezhibno deluje,
- stabilen, pravilno nameščen operacijski sistem,
- pravilna povezava trdega diska s kabli,
- redna uporaba Windows®-ovih programov Defrag" in **Scandisk**" oz. ChkDsk zaradi odstranjevanja virov napak in povečevanja zmogljivosti sistema.

# **Pomoč pri nepravilnostih**

V nadaljevanju vam želimo ponuditi navodila, s pomočjo katerih boste spoznali morebiten problem in odpravili napako. Če tukaj navedena navodila ne bodo uspešna, vam bomo rade volje pomagali naprej.

#### **Deluje motor trdega diska?**

 Potem bi morali po priključitvi trdega diska na elektriko slišati tiho brnenje in klikajoče zvoke.

## **Ali računalnik disk prepozna?**

Ponovno zaženite računalnik.

#### **Ali programa Scandisk oz. Chkdsk na trdem disku ne najdeta nobenih napak?**

 Pomožna programa Scandisk oz. Chkdsk preverjata pogone in ugotavljata, če so na njih napake. Če najdeta napake, to lahko pomeni, da disk ne deluje pravilno.

#### **Zakaj disk ni formatiran na celotno velikost?**

 Preverite, če vaš operacijski in datotečni sistem podpirata želene velikosti.

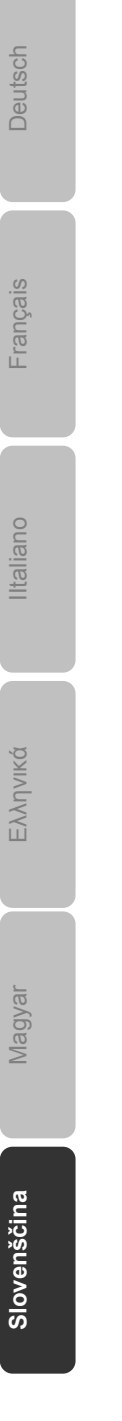

Servisna služba 13

# **Potrebujete dodatno pomoč?**

Če rešitve za vaše težave v zgornjih nasvetih niste našli, se obrnite na nas. Zelo nam boste pomagali, če nam boste posredovali naslednje informacije:

- kakšna je konfiguracija računalnika?
- kakšne dodatne (periferne) naprave uporabljate?
- kakšna sporočila se izpisujejo na zaslonu?
- katero programsko opremo ste uporabljali, ko je prišlo do težav?
- katere korake ste izvedli za rešitev težave?
- če že imate številko kupca, nam jo posredujte.

# **Razmnoževanje priročnika**

Ta dokument vsebuje informacije, ki so zakonsko zaščitene. Vse pravice so pridržane. Nobenega dela te publikacije ni dovoljeno razmnoževati na mehanski, elektronski ali kateri koli drug način brez pisnega dovoljenja proizvajalca.